# 10 **Sistemes domòtics amb comunicació per bus**

A Europa, el KNX és el principal protocol de comunicació utilitzat en les instal·lacions domòtiques d'edificis. Es tracta del protocol nascut de la unió dels sistemes Batibus (França), European Instalation Bus (EIB) i European Home Systems (EHS).

El protocol KNX és estàndard, permet la utilització i comunicació de components de diferents marques en la mateixa instal·lació. Importants fabricants de material elèctric, electrònica i electrodomèstics ofereixen productes amb protocol de comunicació KNX.

Aquests fabricants són membres de l'associació KNX com s'explica en la introducció de l'associació.

*"A finales de 1992, varias empresas españolas plantean la idea de crear una Asociación de empresas que se dedican a fabricar productos relacionados con la tecnología EIB. A comienzos de 1993 se formaliza oficialmente la Asociación EIBA España. Una de las primeras tareas es la cuantificación del mercado nacional, lo que debido a la escasez de datos se presenta difícil. Otra prioridad es la estrecha colaboración con el órgano central EIBA International.*

*En 1999, las Asociaciones internacionales de los tres sistemas domóticos líderes europeos EIB, BatiBus y EHS deciden unir fuerzas creando la KNX Association, que mantiene su sede en Bruselas.*

*Siguiendo siempre los pasos del organismo central, se reestructura la Asociación española a lo largo de los años en varias ocasiones, con la correspondiente adaptación del nombre incluido."*

Font: <http://www.knx.org/es/knx-espana/introduccion/>

El protocol KNX és un producte desenvolupat en Europa amb la intenció de competir amb altres protocols com LonTalk de la Echelon Corporation (E.E.U.U.) o l'Home Bus System (HBS) japonès.

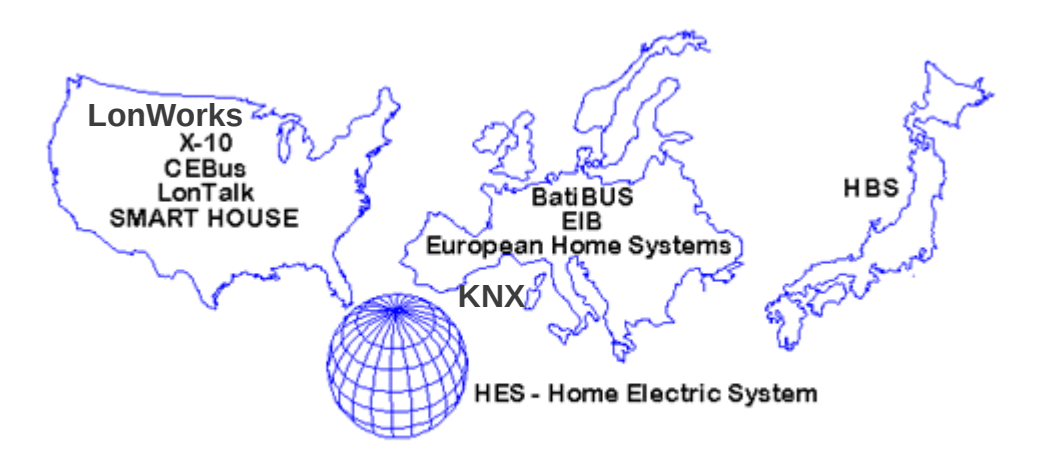

Figure 1. The Major Home Automation Communications Protocols

Font:

<http://hometoys.com/emagazine.php?url=/htinews/aug97/articles/kwacks/kwacks.htm>

La implantació dels sistemes domòtics en edificis està motivada per l'actual tendència tecnològica d'automatització mitjançant xarxes de comunicació. La popularització dels dispositius mòbils de comunicació com el telefon intel·ligent (smartphone) i els ordinadors portàtils amb pantalla tàctil (tablet) permeten la gestió de les instal·lacions domòtiques en les que electrodomèstics i sistemes tècnics de l'edifici o habitatge units per una xarxa de comunicació xarxes interactuen.

L'automatització dels edificis té com a objectius prioritaris reduir el consum energètic i augmentar la seguretat i el confort.

# 10.1 **Tipus de configuració**

S'ofereixen dispositius KNX amb diferents metodes de configuració que es diferencien pel grau de coneixements necessaris per instal·lar-los.

**Automatic-mode** (A-mode). Aquest tipus de disposisitius estan pensats per ser instal·lats per usuaris finals. S'utilitzen en petites instal·lacions o per ampliar una instal·lació existent. La configuració és automàtica al connectar el dispositiu al sistema (plug &play)

**Easy mode** (E-mode). Es tracta de dispositius preconfigurats, alguns pocs paràmetres es poden configurar amb aparells terminals com p.ex. el Berker Minitableau (veure 6.2.7). Aquests dispositius estan destinats a instal·lacions senzilles, amb un nombre de dispositius reduït. Un instal·lador amb coneixements bàsics del KNX podrà posar la instal·lació en marxa sense necessitat d'utilitzar el programari ETS.

**System-mode** (S-mode). Per aquest tipus de configuració és necessari connectar un ordinardor amb el programari ETS al bus del sistema KNX. Cada dispositiu es configura de forma individual des de l'ordinador. S'ajusten els paràmetres dels dispsitius i es defineixen les relacions de comunicació entre els components. Per realitzar aquest procès de configuració són necessaris coneixements avançats del funcionament de la instal·lació, dels dispositius utilitzats i del programari ETS.

# 10.2 **El programari ETS**

El programari ETS (Engineering Tool Software) és necessari per definir la topologia de la instal·lació (definir el nombre d'edificis, plantes, estàncies), triar els dispositius KNX, situarlos, definir els paràmetres, les relacions de comunicació i finalment descarregar aquesta configuració de forma indivdualitzada a cada un dels dispositius.

La darrera versió del programa és l'ETS 4. El programa ETS el ven la KNX association i el preu de la versió professionakl és d'aproximadament 900 euros.

# 10.3 **Suports de transmissió amb protocol KNX**

Els dispositius KNX s'ofereixen per els següents sistemes de transmissió de senyal

- bus, KNX TP (Twisted Pair)
- corrent portadora KNX PL (Power Line)
- radiofreqüència, KNX RF
- xarxa ethernet, KNX IP

El sistema de comunicació per bus (KNX TP) és el principalment utilitzat en les instal·lacions en edificis.

# 10.4 **Components del sistema KNX TP**

El bus, format per un cable amb dos parells de conductors trenats, compleix dues funcions

- alimenta els dispositius KNX
- és el mitja físic pel qual es transmeten els missatges, també anomenats telegrames, amb els que comuniquen els dispositius.

Cable bus Els cables de doble parell trenats per a bus knx són:

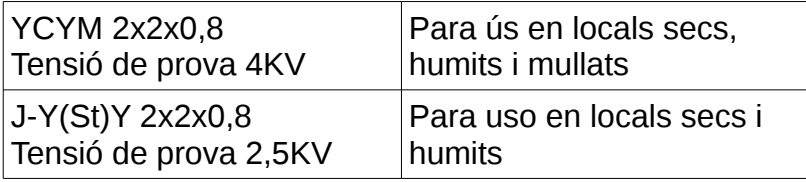

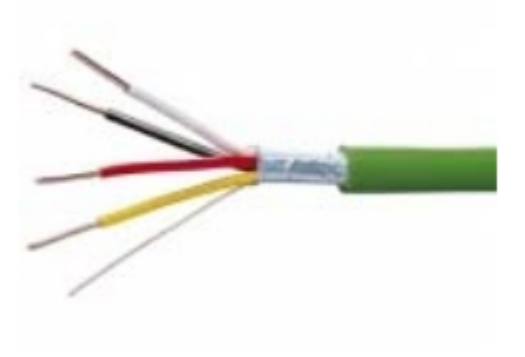

El conductor vermell s'ha de connectar al pol positiu, el negre al negatiu de la font d'alimentació.

Els conductors grog i blanc queden de reserva.

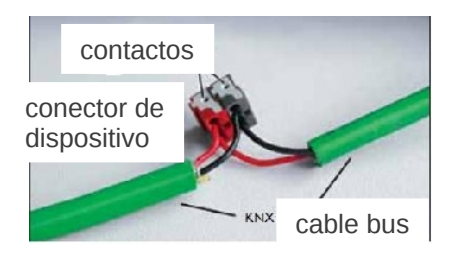

En els dispositius KNX es pot diferenciar entre

- **Sensors.** Aquests components reben informació de l'exterior i la transmeten mitjançant els telegrames al bus. Exemples: termòstats, detectors de moviment, polsadors.
- **Actuadors.** Reben els telegrames del bus i actuen en funció dels missatges continguts en els telegrames. També poden enviar telegrames al bus. Exemples: reguladors de lluminositat, relès anomenats sortidas binàries.
- **Components del sistema.** Són components necessaris perquè el sistema pugui funcionar com p. ex. fonts d'alimentació, filtres o acopladors al bus.

# **Font d'alimentació amb filtre.**

Cada línia de la instal·lació ha de disposar de la seva pròpia font d'alimentació. l'entrada de la font és de 220V AC, la sortida de 30 V DC. La font alimenta els dispositius del bus. En connectar dispositius al bus la tensió cau a uns 25 V. S'estima que el consum d'intensitat de cada dispositiu és de 10 mA. Els fabricants ofereixen fonts de diferent amperatge, que es seleccionaran en funció del nombre de dispositius connectats al bus.

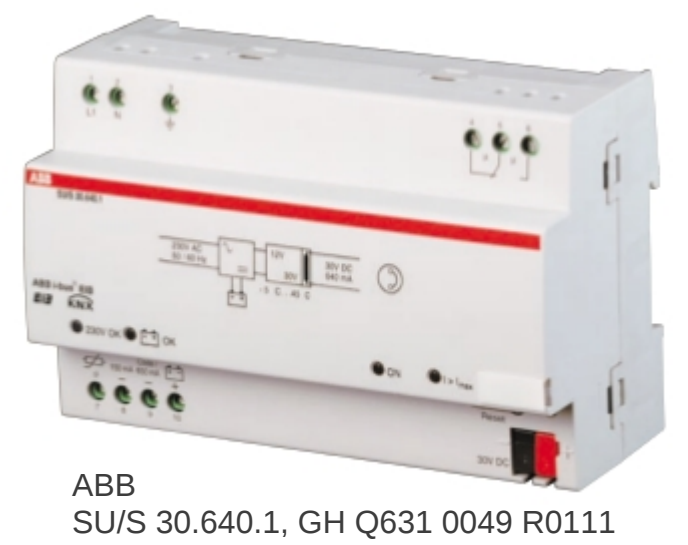

**Acoblador al bus.**

L'acoblador al bus (bus coupling unit, BCU) és element que possibilita la connexió dels dispositius al bus perquè puguin comunicar entre ells. Els dispositius de muntatge en carril integren el BCU, mentre que en els dispositius emportats en paret (flush mounted, FM), el BCU es munta en una caixa d'empotrar i el mòdul d'aplicació es col·loca damunt el BCU . En la imatge es combina un sensor pulsador doble amb un BCU.

L'acoblador al bus està compost per un microprocessador, memòries per el tractament de dades i un mòdul de transmissió per la recepció i transmissió d'informació al bus.

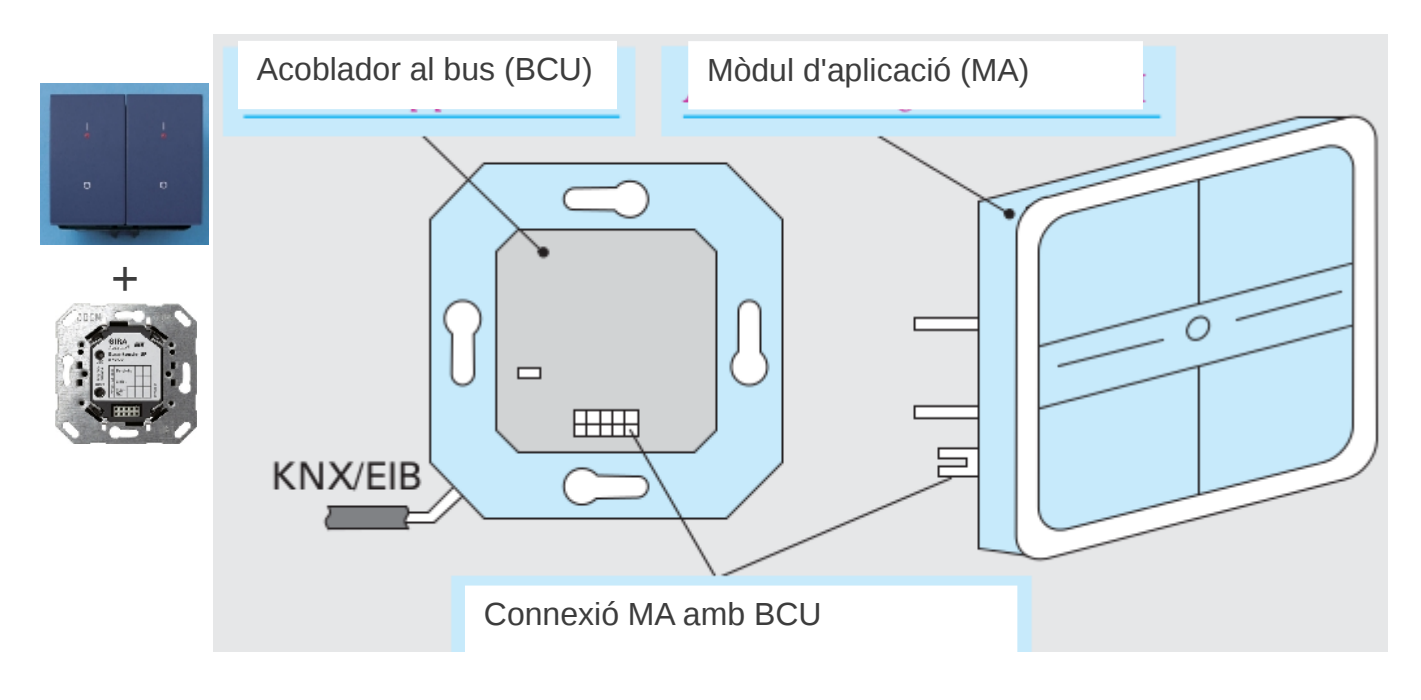

Veure llibre Instal·lacions domòtiques apartats 4.2.2 Acobladors 4.2.7 Sensors 4.2.8 Actuadors 4.2.9 Altres dispositius

# 10.5 **Estructura del sistema KNX**

El sistema KNX s'adapta a la mida de la instal·lació i a les funcions que s'han de realitzar. La xarxa de línies de bus poden arribar a connectar un màxim d'aproximadament 60 000 dispositius KNX. La xarxa de bus KNX està formada per un conjunt de línies àrees.

# **Línia**

La unitat més petita del bus KNX és la línia, a la que es poden connectar fins a 64 dispositius. La longitud màxima de una línia és de 1000 m. Per cada línia és necessària una font d'alimentació per alimentar els dispositius connectats. La distància màxima entre la font d'alimentació i els dispositius és 350 m i entre dos dispositius d'una mateixa línia 700 m.

El nombre i la potència dels dispositius connectats a una línia determina la potència necessària d'alimentació. Com a màxim es poden connectar dues fonts d'alimentació a una línia.

# **Àrea**

Instal·lacions grans abasten diverses plantes d'un edifici o fins i tot diversos edificis (hotels, hospitals). En els casos es poden acoblar diverses línies, formant àrees. Un àrea està formada per un màxim de 15 línies. És recomanables però no acoblar més de 12 línies en un àrea, deixant 3 línies de reserva per ampliacions futures.

En cada línia es munta un acoblador de línia, permetent la comunicació entre les línies d'un àrea. Els acobladors de línia connecten les línies a la línia principal i gestionen la comunicació. Per exemple, el acoblador de la línia 1 impedeix que telegrames destinats als dispositius de la línia 1 surtin a la línia principal, mentre que deixa sortir els telegrames destinats a altres línies.

Cada línia, també la principal, ha de disposar de la seva font d'alimentació.

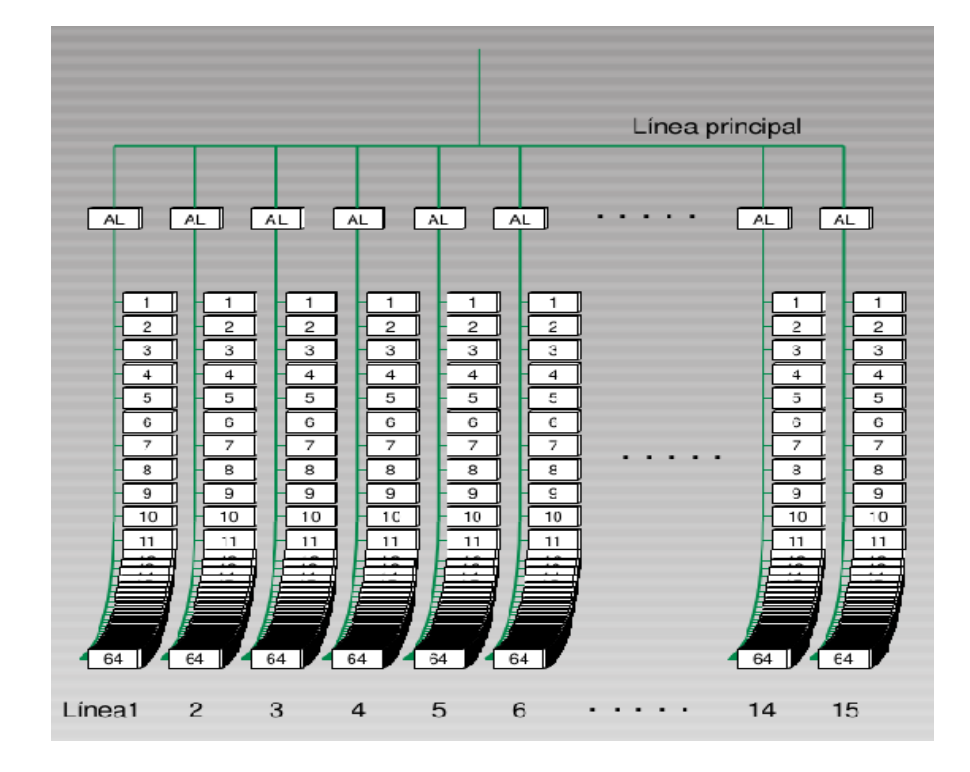

## **Conjunt d'àrees**

Depenent de l'estructura de la instal·lació pot ser convenient utilitzar diverses àrees, per exemple un àrea per edifici. Es possible unir fins a 15 àrees mitjançant els acobladors d'àrea. La línia principal a la qual es connecten les diverses àrees s'anomena Backbone (espina dorsal). Totes les línies, també la principal, necessiten una font d'alimentació. Els acobladors d'àrea i els acobladors de línia són idèntics.

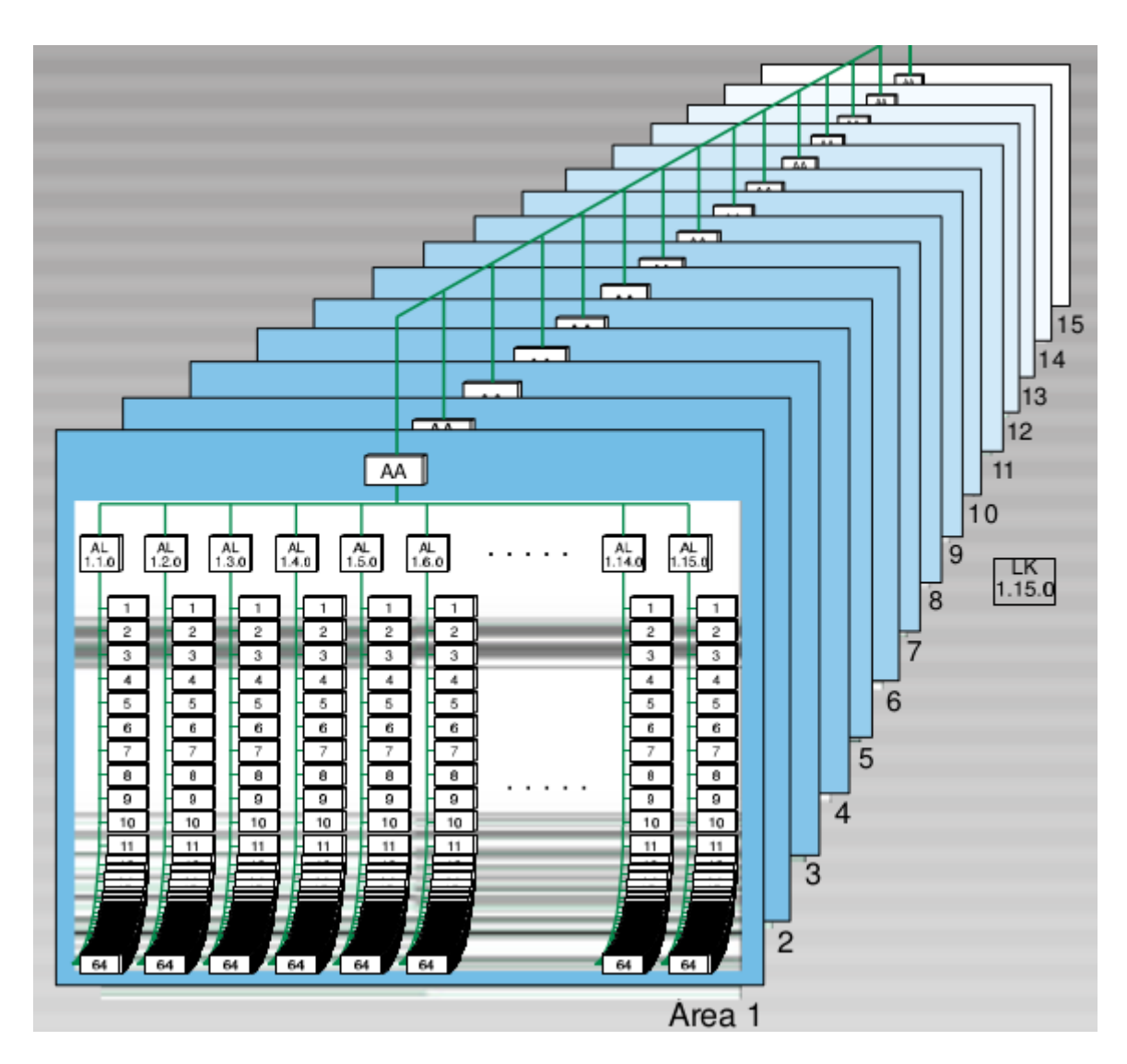

# **Topologies del bus**

La topologia del bus del sistema KNX es pot ser de tipus línia, arbre o estel. Únicament la forma d'anell no es pot utilitzar per causar problemes en la gestió del tràfic dels telegrames.

Toplogies permeses pel sistema KNX

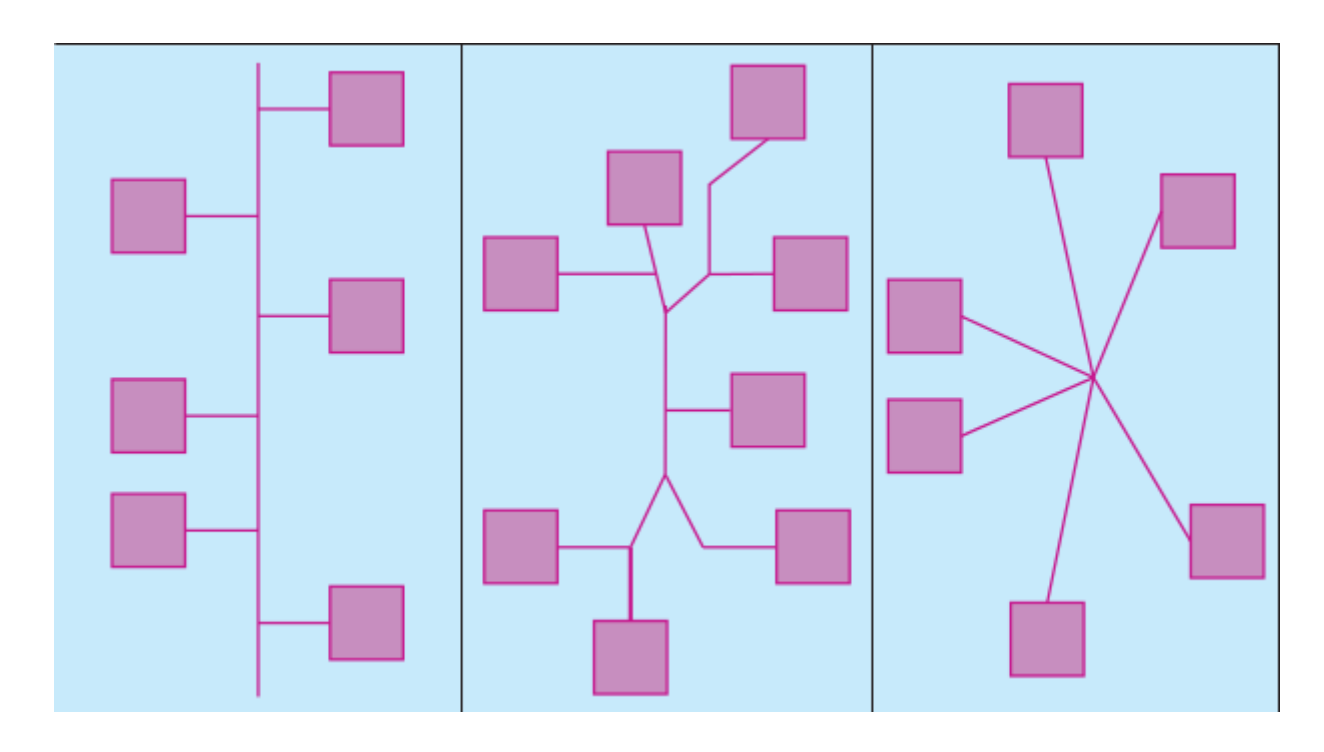

# **Distàncies màximes en una línia**

Longitud màxima de la línia 1000 m.

Distancia màxima entre dispositius en una línia 700 m.

Distancia màxima dels dispositius d'una línia a la font d'alimentació 350 m.

# **Exemple**

Quina podria ser la topologia de una xarxa de bus KNX en 3 edificis d'oficines, amb 5 plantes per edifici i 5 oficines per planta.

Per cada oficina es necessiten 2 dispositius KNX, un polsador i un actuador (per maniobrar el llum de l'oficina).

El corrent d'alimentació estimat per dispositius és d'uns 10 mA.

Esquema de la instal·lació:

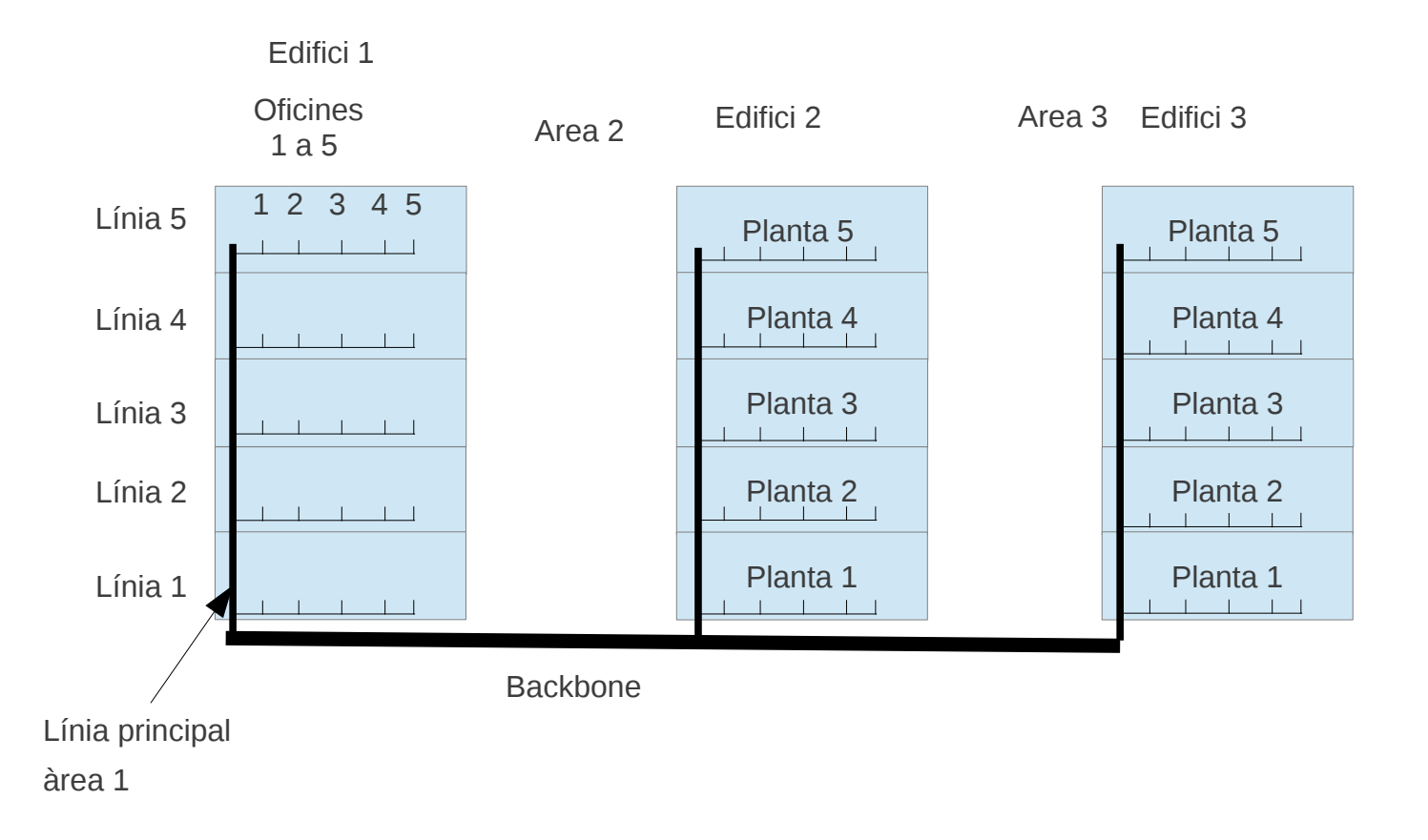

## **Els dispositius necessaris per línia són**

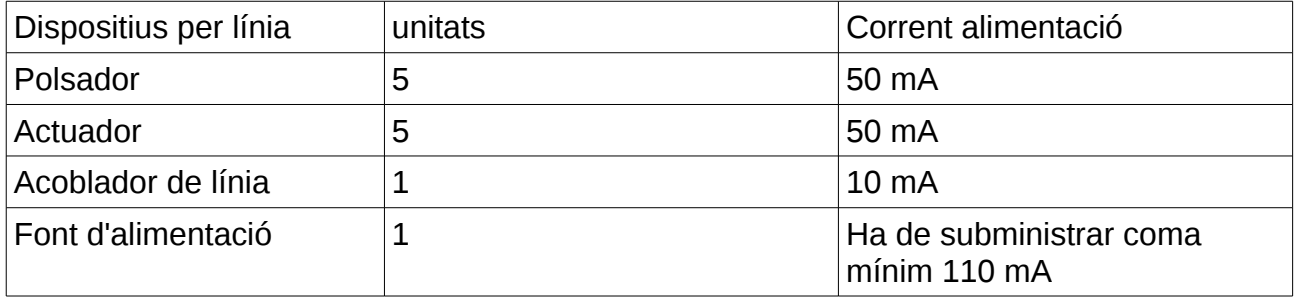

Total de línies a la instal·lació: 5 línies per edifici x 3 edificis = 15 línies

# **Total dispositius per les línies:**

Polsadors: 5 (per línia) x 15 línies = 75

Actuadors: 5 (per línia) x 15 línies = 75

Fonts d'alimentació: 1 (per línia) x 15 línies = 15

Acobladors de línia : 1 (per línia) x 15 línies = 15

# **Els dispositius necessaris per línia principal d'àrea són**

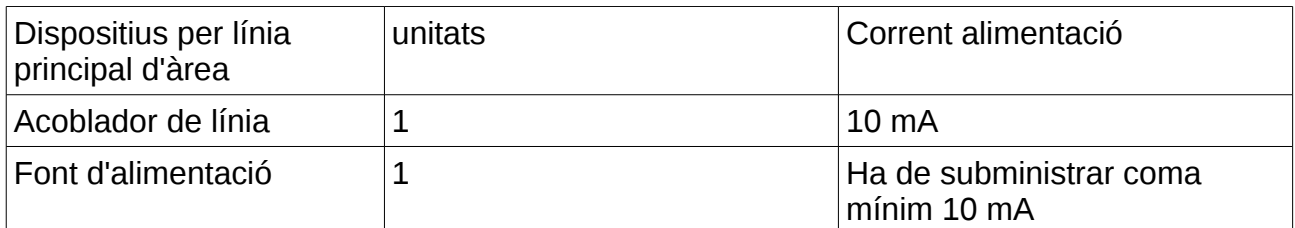

Total de línies principals d'àrea: 3 (1 per edifici).

## **Total dispositius necessaris per les línies principals d'àrea:**

Acobladors de línia 3

Fonts d'alimentació 3

# **Els dispositius necessaris per la línia Backbone són**

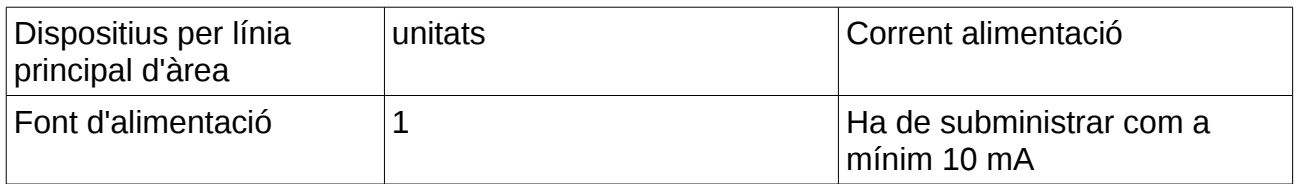

# **Selecció dels dispositius**

Els dispositius necessaris per aquest exemple es seleccionen de la tarifa ABB-Niessen (octubre 2010).

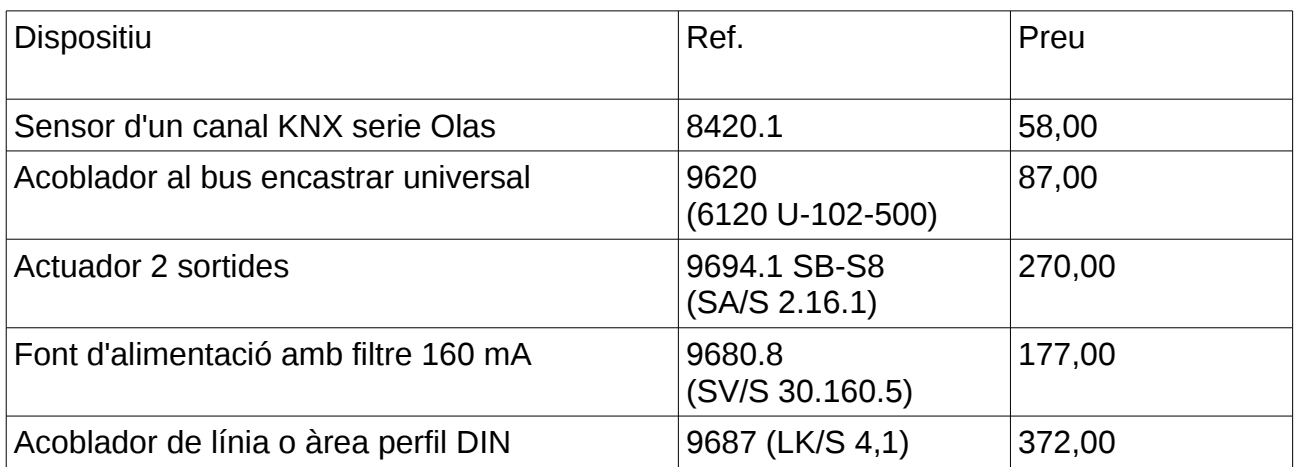

Enllaços a bases de dades per a ETS:

• Sensor 1 canal - ref. 8420.1 arxiu: 8420.1.VD2

http://www.abb.es/abblibrary/DownloadCenter/default.aspx?

CategoryID=9AAC111725&View=Result&DocumentKind=Software&QueryText=%22LP+ %22&SortBy=Date#&&/wEXAQUDa2V5BZwBM8KwOUFBQzExMTcyNcKxc2Vuc29yIDEg Y2FuYWwgb2xhc8KxwrFTb2Z0d2FyZcKxwrFUwrHCsTDCsWVzwrJlbsKxMTA5wrFFU8Kx wrEywrFUwrEwwrHCsTDCsTHCsTIwwrEyMMKxMcKxwrHCscKxwrE5QUFDMTExNzI1wr HCscKxwrExMcKxwrHCscKxN8KxwrEwwrFFU8KxwrEwcD/uxh3XNJi3ygS5jVZc9Qvt80w =

• Acoblador al bus - ref. 9620 arxiu: AP\_ PRION\_ABB\_PT2\_V13.VD5

[http://www.abb.es/abblibrary/DownloadCenter/default.aspx?](http://www.abb.es/abblibrary/DownloadCenter/default.aspx?CategoryID=9AAC111725&View=Result&DocumentKind=Software&QueryText=%22LP+%22&SortBy=Date#&&/wEXAQUDa2V5BZkBM8KwOUFBQzExMTcyNcKxYWNvcGxhZG9yIGFsIGJ1c8KxwrFTb2Z0d2FyZcKxwrFUwrHCsTDCsWVzwrJlbsKxMTA5wrFFU8KxwrEywrFUwrEwwrHCsTDCsTHCsTIwwrEyMMKxMcKxwrHCscKxwrE5QUFDMTExNzI1wrHCscKxwrExMcKxwrHCscKxMcKxwrEwwrFFU8KxwrEwoVNTGewJ4Pz3hZmYtBY1+q/5epc) CategoryID=9AAC111725&View=Result&DocumentKind=Software&QueryText=%22LP+ [%22&SortBy=Date#&&/wEXAQUDa2V5BZkBM8KwOUFBQzExMTcyNcKxYWNvcGxhZG9](http://www.abb.es/abblibrary/DownloadCenter/default.aspx?CategoryID=9AAC111725&View=Result&DocumentKind=Software&QueryText=%22LP+%22&SortBy=Date#&&/wEXAQUDa2V5BZkBM8KwOUFBQzExMTcyNcKxYWNvcGxhZG9yIGFsIGJ1c8KxwrFTb2Z0d2FyZcKxwrFUwrHCsTDCsWVzwrJlbsKxMTA5wrFFU8KxwrEywrFUwrEwwrHCsTDCsTHCsTIwwrEyMMKxMcKxwrHCscKxwrE5QUFDMTExNzI1wrHCscKxwrExMcKxwrHCscKxMcKxwrEwwrFFU8KxwrEwoVNTGewJ4Pz3hZmYtBY1+q/5epc) yIGFsIGJ1c8KxwrFTb2Z0d2FyZcKxwrFUwrHCsTDCsWVzwrJlbsKxMTA5wrFFU8KxwrEy wrFUwrEwwrHCsTDCsTHCsTIwwrEyMMKxMcKxwrHCscKxwrE5QUFDMTExNzI1wrHCsc [KxwrExMcKxwrHCscKxMcKxwrEwwrFFU8KxwrEwoVNTGewJ4Pz3hZmYtBY1+q/5epc=](http://www.abb.es/abblibrary/DownloadCenter/default.aspx?CategoryID=9AAC111725&View=Result&DocumentKind=Software&QueryText=%22LP+%22&SortBy=Date#&&/wEXAQUDa2V5BZkBM8KwOUFBQzExMTcyNcKxYWNvcGxhZG9yIGFsIGJ1c8KxwrFTb2Z0d2FyZcKxwrFUwrHCsTDCsWVzwrJlbsKxMTA5wrFFU8KxwrEywrFUwrEwwrHCsTDCsTHCsTIwwrEyMMKxMcKxwrHCscKxwrE5QUFDMTExNzI1wrHCscKxwrExMcKxwrHCscKxMcKxwrEwwrFFU8KxwrEwoVNTGewJ4Pz3hZmYtBY1+q/5epc)

• Actuador 2 sortides - ref. 9694.1 SB-S8 (SA/S 2.16.1) arxiu: SAS\_X6-16\_VD-TP\_XX\_V10-03-24\_R2-0A.VD3

[http://www.abb.es/abblibrary/DownloadCenter/default.aspx?](http://www.abb.es/abblibrary/DownloadCenter/default.aspx?CategoryID=9AAC111725&View=Result&DocumentKind=Software&QueryText=%22LP+%22&SortBy=Date#&&/wEXAQUDa2V5BZ0BM8KwOUFBQzExMTcyNcKxYWN0dWFkb3IgU0EvUyAyLjE2LjHCscKxU29mdHdhcmXCscKxVMKxwrEwwrFlc8KyZW7CsTEwOcKxRVPCscKxMsKxVMKxMMKxwrEwwrExwrEyMMKxMjDCsTHCscKxwrHCscKxOUFBQzExMTcyNcKxwrHCscKxMTHCscKxwrHCsTLCscKxMMKxRVPCscKxMDJaNyEek+7/J2Ul3XPQosWp2LvF) CategoryID=9AAC111725&View=Result&DocumentKind=Software&QueryText=%22LP+ %22&SortBy=Date#&&/wEXAQUDa2V5BZ0BM8KwOUFBQzExMTcyNcKxYWN0dWFkb3I gU0EvUyAyLjE2LjHCscKxU29mdHdhcmXCscKxVMKxwrEwwrFlc8KyZW7CsTEwOcKxRV PCscKxMsKxVMKxMMKxwrEwwrExwrEyMMKxMjDCsTHCscKxwrHCscKxOUFBQzExMT [cyNcKxwrHCscKxMTHCscKxwrHCsTLCscKxMMKxRVPCscKxMDJaNyEek+7/J2Ul3XPQo](http://www.abb.es/abblibrary/DownloadCenter/default.aspx?CategoryID=9AAC111725&View=Result&DocumentKind=Software&QueryText=%22LP+%22&SortBy=Date#&&/wEXAQUDa2V5BZ0BM8KwOUFBQzExMTcyNcKxYWN0dWFkb3IgU0EvUyAyLjE2LjHCscKxU29mdHdhcmXCscKxVMKxwrEwwrFlc8KyZW7CsTEwOcKxRVPCscKxMsKxVMKxMMKxwrEwwrExwrEyMMKxMjDCsTHCscKxwrHCscKxOUFBQzExMTcyNcKxwrHCscKxMTHCscKxwrHCsTLCscKxMMKxRVPCscKxMDJaNyEek+7/J2Ul3XPQosWp2LvF) [sWp2LvF](http://www.abb.es/abblibrary/DownloadCenter/default.aspx?CategoryID=9AAC111725&View=Result&DocumentKind=Software&QueryText=%22LP+%22&SortBy=Date#&&/wEXAQUDa2V5BZ0BM8KwOUFBQzExMTcyNcKxYWN0dWFkb3IgU0EvUyAyLjE2LjHCscKxU29mdHdhcmXCscKxVMKxwrEwwrFlc8KyZW7CsTEwOcKxRVPCscKxMsKxVMKxMMKxwrEwwrExwrEyMMKxMjDCsTHCscKxwrHCscKxOUFBQzExMTcyNcKxwrHCscKxMTHCscKxwrHCsTLCscKxMMKxRVPCscKxMDJaNyEek+7/J2Ul3XPQosWp2LvF)

Font d'alimentació amb filtre 160 mA – ref. 9680.8 (SV/S 30.160.5) arxiu: SVS\_XXX\_VD-TP\_XX\_V07-06-06\_R1-0.VD3

[http://www.abb.es/abblibrary/DownloadCenter/default.aspx?](http://www.abb.es/abblibrary/DownloadCenter/default.aspx?CategoryID=9AAC111725&View=Result&DocumentKind=Software&QueryText=%22LP+%22&SortBy=Date#&&/wEXAQUDa2V5BZYBM8KwOUFBQzExMTcyNcKxU1YvUyAzMC4xNjAuNcKxwrFTb2Z0d2FyZcKxwrFUwrHCsTDCsWVzwrJlbsKxMTA5wrFFU8KxwrEywrFUwrEwwrHCsTDCsTHCsTIwwrEyMMKxMcKxwrHCscKxwrE5QUFDMTExNzI1wrHCscKxwrExMcKxwrHCscKxMsKxwrEwwrFFU8KxwrEwIAGmw/8Z0sNEHIa4ZNqrQP/S2lU) CategoryID=9AAC111725&View=Result&DocumentKind=Software&QueryText=%22LP+ %22&SortBy=Date#&&/wEXAQUDa2V5BZYBM8KwOUFBQzExMTcyNcKxU1YvUyAzMC4 [xNjAuNcKxwrFTb2Z0d2FyZcKxwrFUwrHCsTDCsWVzwrJlbsKxMTA5wrFFU8KxwrEywrFU](http://www.abb.es/abblibrary/DownloadCenter/default.aspx?CategoryID=9AAC111725&View=Result&DocumentKind=Software&QueryText=%22LP+%22&SortBy=Date#&&/wEXAQUDa2V5BZYBM8KwOUFBQzExMTcyNcKxU1YvUyAzMC4xNjAuNcKxwrFTb2Z0d2FyZcKxwrFUwrHCsTDCsWVzwrJlbsKxMTA5wrFFU8KxwrEywrFUwrEwwrHCsTDCsTHCsTIwwrEyMMKxMcKxwrHCscKxwrE5QUFDMTExNzI1wrHCscKxwrExMcKxwrHCscKxMsKxwrEwwrFFU8KxwrEwIAGmw/8Z0sNEHIa4ZNqrQP/S2lU) wrEwwrHCsTDCsTHCsTIwwrEyMMKxMcKxwrHCscKxwrE5QUFDMTExNzI1wrHCscKxwr [ExMcKxwrHCscKxMsKxwrEwwrFFU8KxwrEwIAGmw/8Z0sNEHIa4ZNqrQP/S2lU=](http://www.abb.es/abblibrary/DownloadCenter/default.aspx?CategoryID=9AAC111725&View=Result&DocumentKind=Software&QueryText=%22LP+%22&SortBy=Date#&&/wEXAQUDa2V5BZYBM8KwOUFBQzExMTcyNcKxU1YvUyAzMC4xNjAuNcKxwrFTb2Z0d2FyZcKxwrFUwrHCsTDCsWVzwrJlbsKxMTA5wrFFU8KxwrEywrFUwrEwwrHCsTDCsTHCsTIwwrEyMMKxMcKxwrHCscKxwrE5QUFDMTExNzI1wrHCscKxwrExMcKxwrHCscKxMsKxwrEwwrFFU8KxwrEwIAGmw/8Z0sNEHIa4ZNqrQP/S2lU)

Acoblador de línia o àrea perfil DIN – ref. 9687 (LK/S 4,1) arxiu: LKS\_41\_VD-TP\_XX\_V07-11-20\_R1-0A.VD3

http://www.abb.es/abblibrary/DownloadCenter/default.aspx?

CategoryID=9AAC111725&View=Result&DocumentKind=Software&QueryText=%22LP+ %22&SortBy=Date#&&/wEXAQUDa2V5BZgBM8KwOUFBQzExMTcyNcKxYWNvcGxhZG9 yIGxpbmVhwrHCsVNvZnR3YXJlwrHCsVTCscKxMMKxZXPCsmVuwrExMDnCsUVTwrHC sTLCsVTCsTDCscKxMMKxMcKxMjDCsTIwwrExwrHCscKxwrHCsTlBQUMxMTE3MjXCsc KxwrHCsTExwrHCscKxwrE0wrHCsTDCsUVTwrHCsTDtmpoSB3FZwHHkPf7MJ/qGu25hZ  $O==$ 

# 10.6 **Comunicació entre els dispositius de bus**

La tensió entre el par de conductors del bus és de aprox. 25 V

El "0" s'envia mitjançant un impuls com es veu a la imatge. Aquest impuls fa variara la tensió, que primer cau i desprès puja.

La absència de impuls en la línia de bus es interpretada com a un "1".

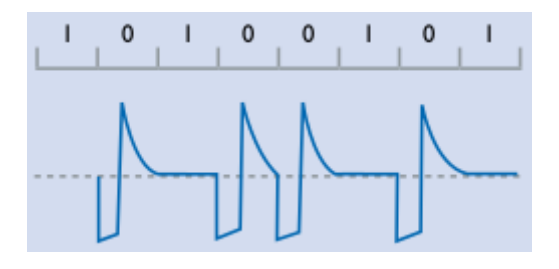

Tots els dispositius "escolten" els senyals que es transmeten pel bus. En cas que dos dispositius emetin senyals al mateix temps, en el moment que un d'ells codifiqui un "1" (absència d'impuls), coincidint amb un altre dispositiu que emet un "0" (impuls), el dispositiu que codifica l"1" escolta el "0" i deixa d'emetre a l'espera que el bus quedi lliure. Aquest sistema per evitar col·lisions de telegrames s'anomena CSMA/CA (Carrier Sense Multiple Access / Collision Avoidance )

## **L'adreça física**

Cada component disposa d'una adreça física. Aquesta adreça s'assigna un nombre diferent a cada un dels components. Per gestionar els dispositius connectats al bus amb l'ETS, és necessari numerar-los. Amb una taula de les adreçes físiques i ubicacions dels components, es pot identificar el lloc de cada component en la instal·lació.

L'estructura de la adreça física és la següent.

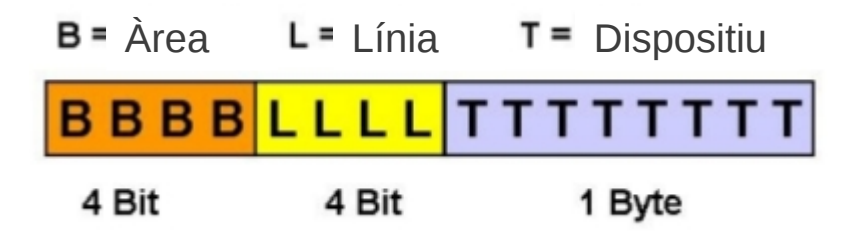

L'assignació de la adreça física als components es fa durant la posada en marxa de la instal·lació. Pitjant el botó de programació del component, aquest es posa en modo de programació. Quan un dispositiu es troba en mode de programació, s'il·lumina un LED en el dispositiu. Les fonts d'alimentació són els únics dispositius sense adreça física.

## **L'adreça de grup**

Les adreces de grup són necessàries per a la comunicació entre els dispositius.

L'estructura de les adreces de grup pot ser de 3 nivells, p.ex. 1/1/1

En aquest cas, el primer nombre es pot triar del 0 al 15 (4 bits), el segon del 0 al 7 (3 bits) i el tercer del 0 al 255 (8 bits).

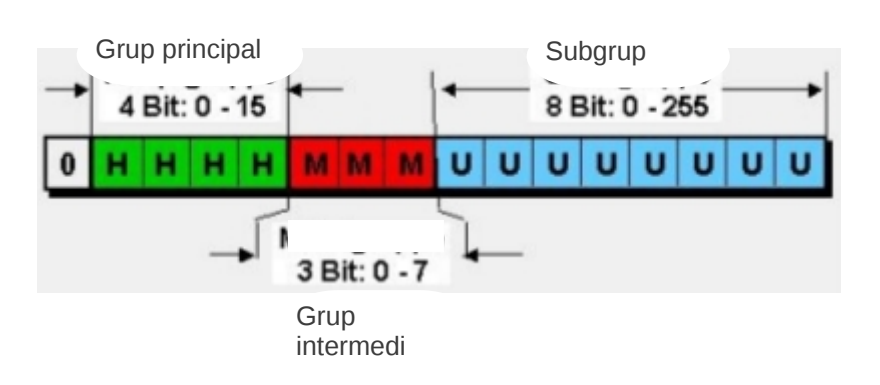

Estructura adreça de grup de 3 nivells

Es pot assignar qualsevol adreça a qualsevol objecte de comunicació d'un dispositiu. Un dispositiu pot tenir diversos objectes de comunicació, per exemple, un actuador amb dues sortides té com a mínim 2 objectes de comunicació.

El nombre de adreces de grup que es poden assignar a l'objecte de comunicació d'un dispositiu depèn de la capacitat de memòria del dispositiu.

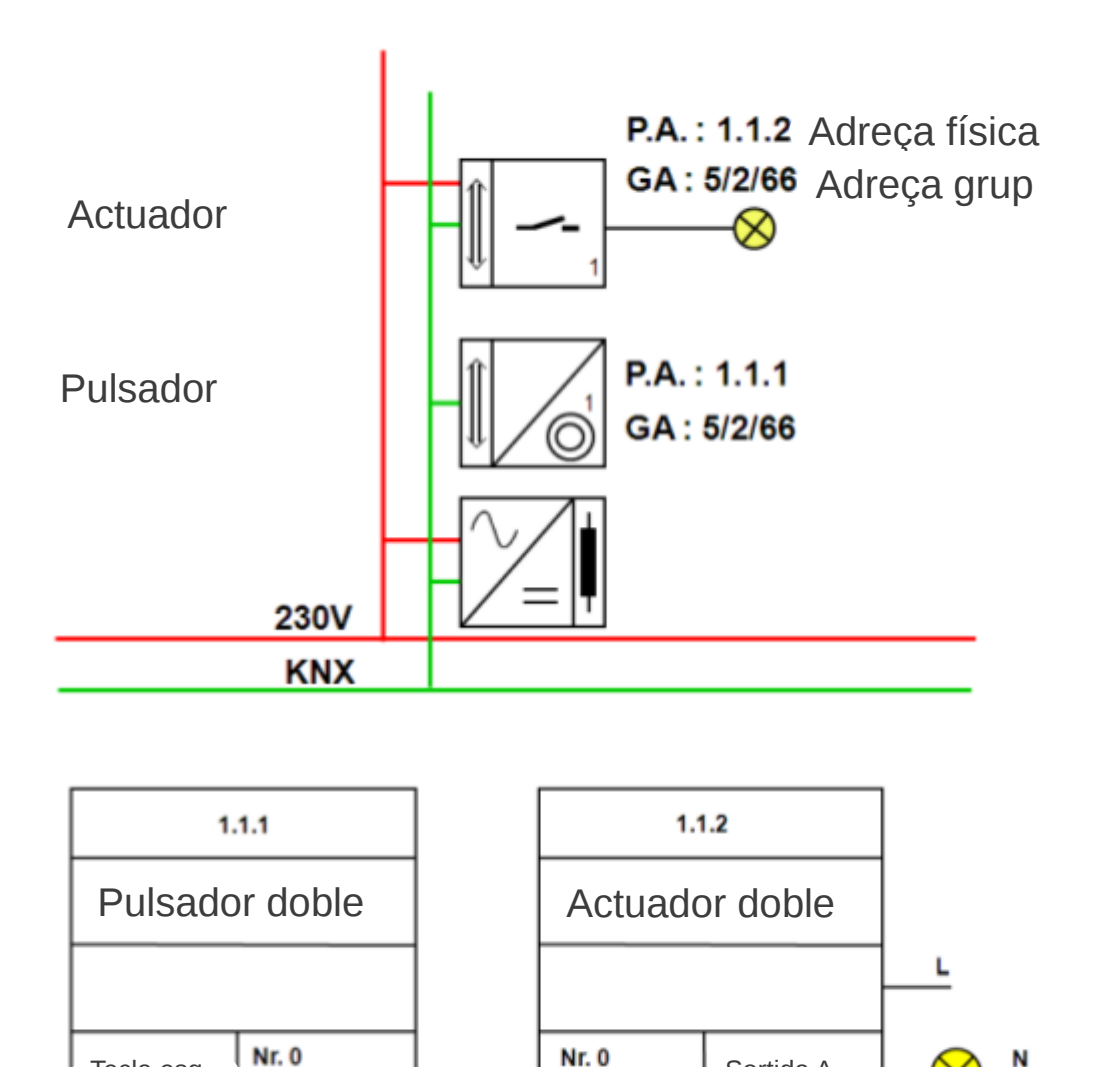

Els objectes de comunicació estan situats en la memòria del dispositiu i tenen mides diverses entre 1 bit i 14 byte. La mida de l'objecte de comunicació depèn de la seva funció. Per realitzar la maniobrar ON/OFF d'una sortida només es necessita 1 bit d'informació, per això l'objecte de comunicació serà d'1 bit. Per a altres tipus de missatges poden ser necessaris més bits, p. ex. el valor d'una temperatura o el valor d'una intensitat d'il·luminació.

**Nr. 0** 

Nr. 1

 $1/1/1$ 

 $1/1/2$ 

L'ETS només permet relacionar objectes de comunicació amb mateix nombre de bits mitjançant adreces de grup.

Tecla drta

Tecla esq.

 $1/1/1$ 

 $1/1/2$ 

Nr. 1

Sortida A

Sortida B

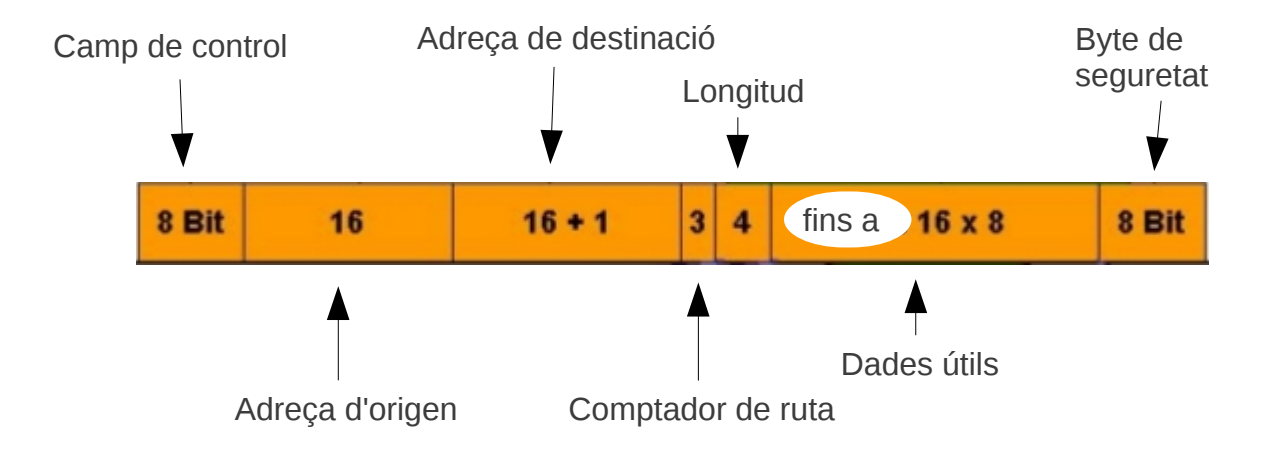

# **Estructura del telegrama**

**Camp de control.** Indica prioritat del telegrama i el nombre de repeticions del telegrama.

**Adreça d'origen.** Es tracta de l'adreça física de l'emissor. L'adreça física no és necessària per a la comunicació entre dispositius, però sí per fer un diagnostic de la instal·lació. Un ordinador connectat al sistema permet registrar un historial dels telegrames enviats i les adreces físiques identifiquen els dispositius de la instal·lació.

**Adreça de destinació.** Pot ser una adreça física, si es tracta d'un telegrama enviat durant la posada en marxa de la instal·lació, ja que en aquest moment s'assignen les adreces físiques als components. Pot ser també una adreça de grup, en un telegrama enviat durant els funcionament de la instal·lació. El bit afegit als dos byte d'adreça serveix per distingir entre adreça física i de grup.

**Comptador de ruta.** Limita el nombre de vegades que un telegrama pot passar per un acoblador de línia o àrea per evitar un tràfic de telegrames excessiu.

**Longitud.** Indica el nombre de bytes de les dades útils.

**Dades útils.** Indiquen l'objecte de comunicació i l'ordre que ha d'executar, p.ex. connectar / desconnectar, regular a un valor o llegir un valor.

**Byte de seguretat.** Identifica el final del telegrama.

# 10.7 **Simbologia**

Per representar els dispositius d'una instal·lació s'utilitzen els símbols segons la DIN 40900.

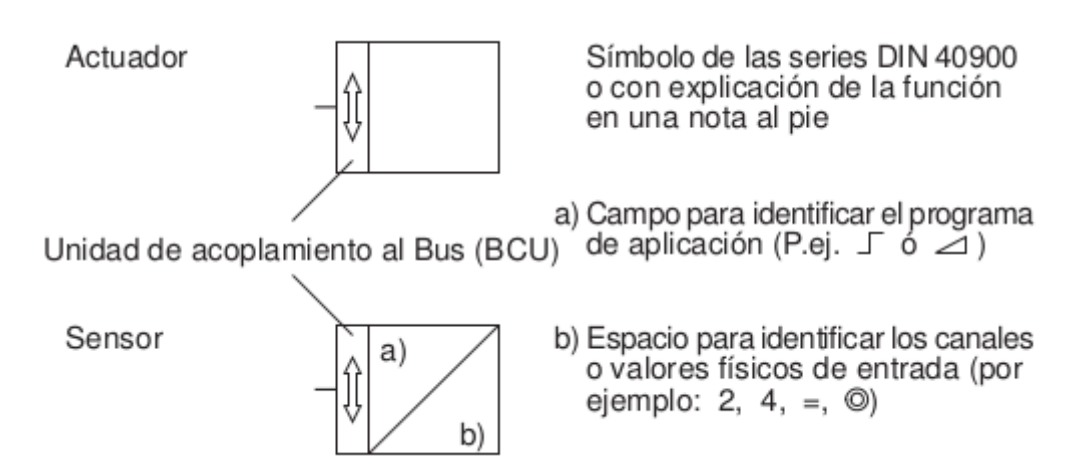

# Exemples

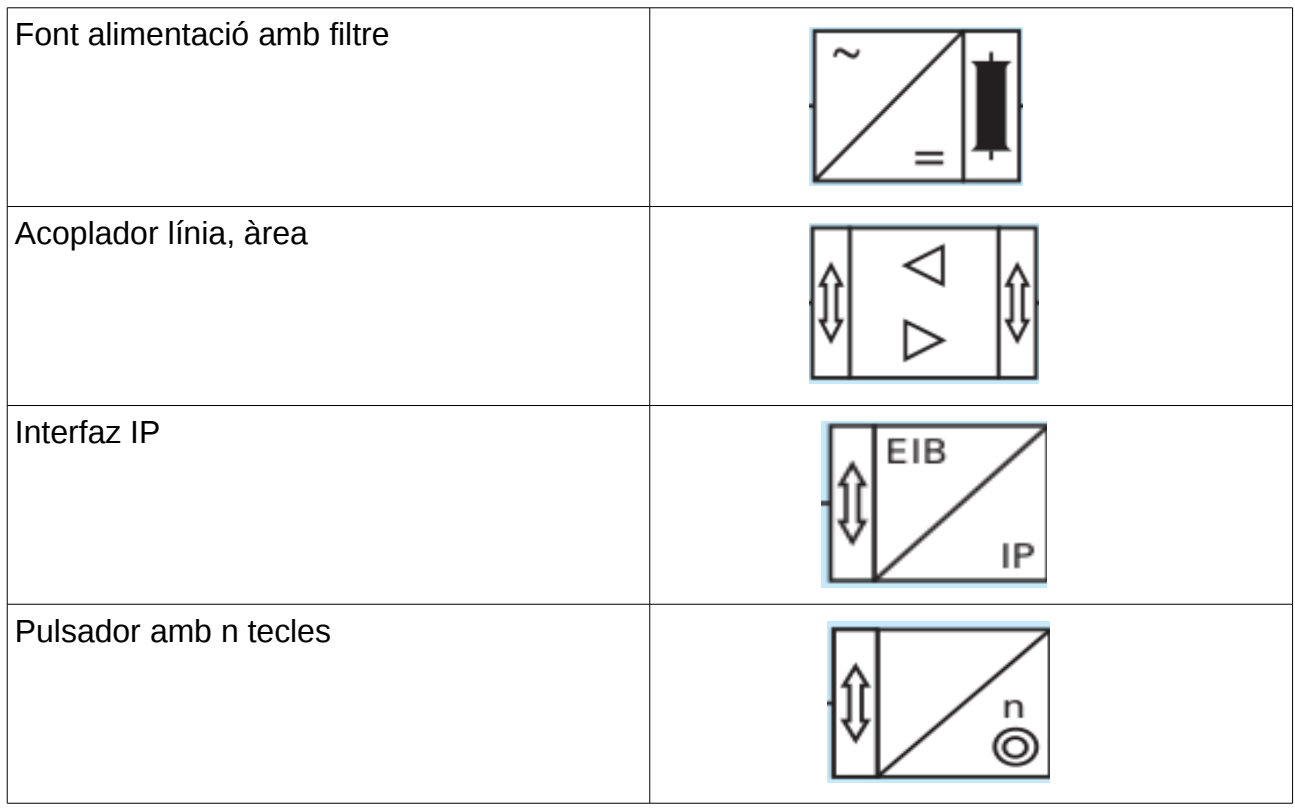

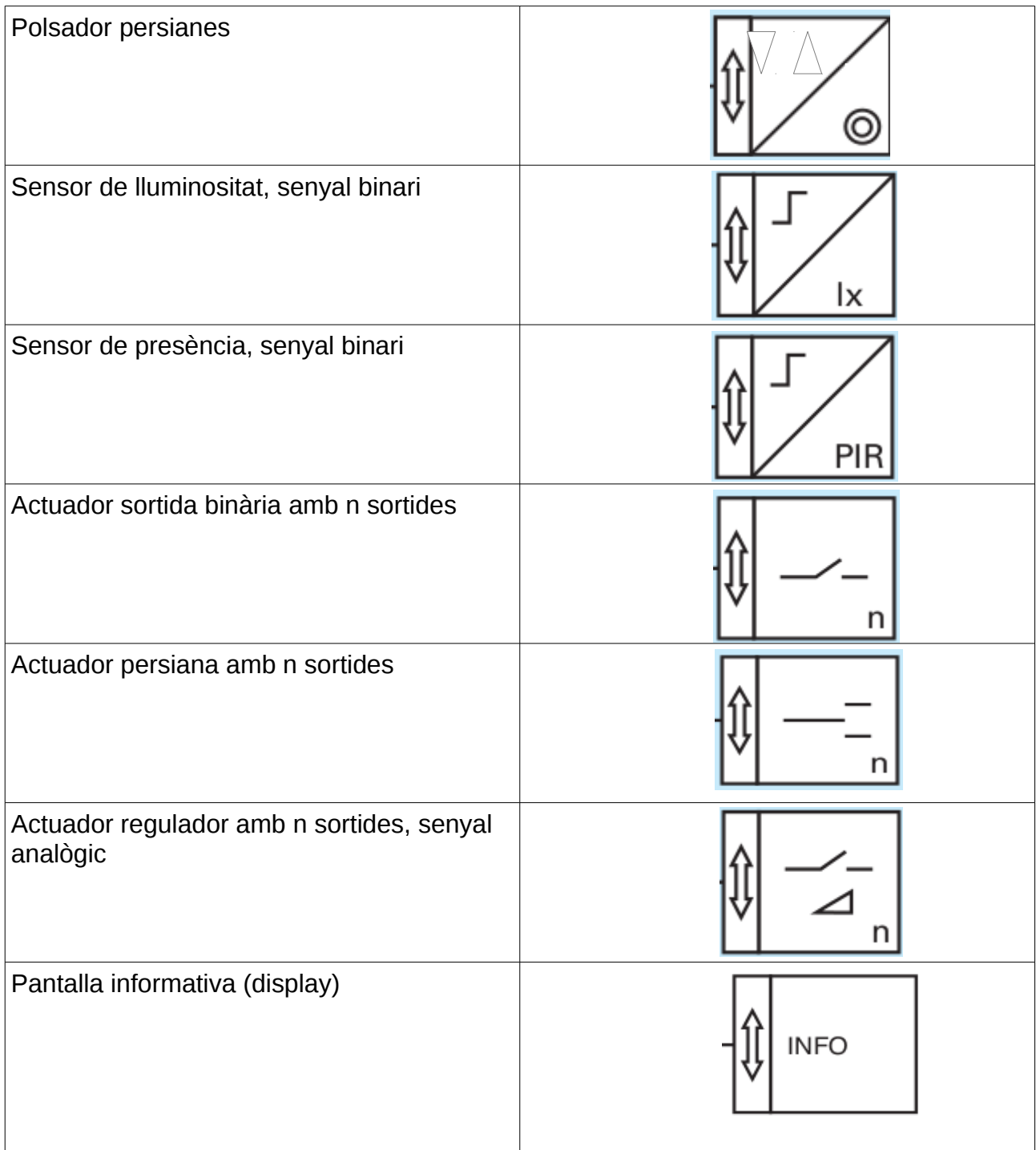

## **Diagrama lògic**

El diagrama lògic indica els símbols dels dispositius connectats al bus i la connexió física a la línia.

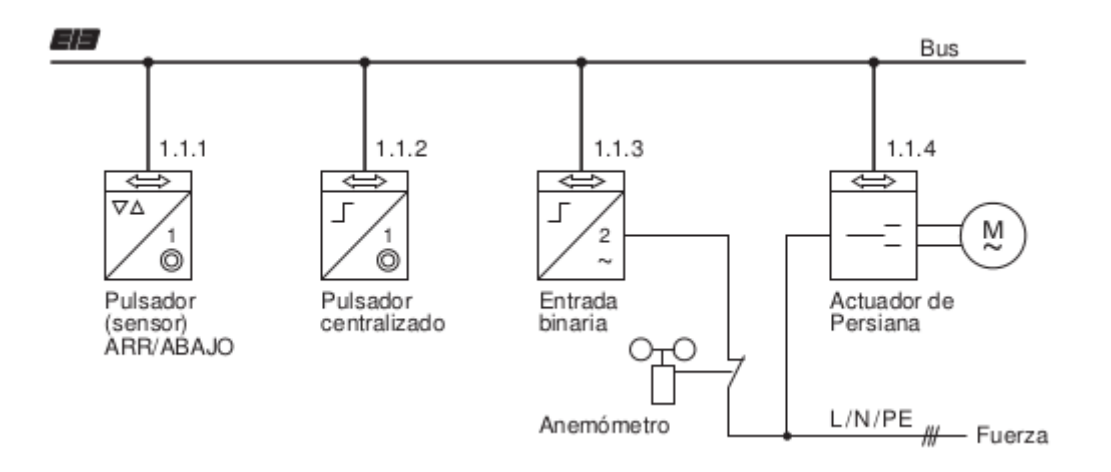

## **Diagrama funcional**

Aquest diagrama mostra la connexió entre cada component i els efectes que produeix en els altres dispositius.

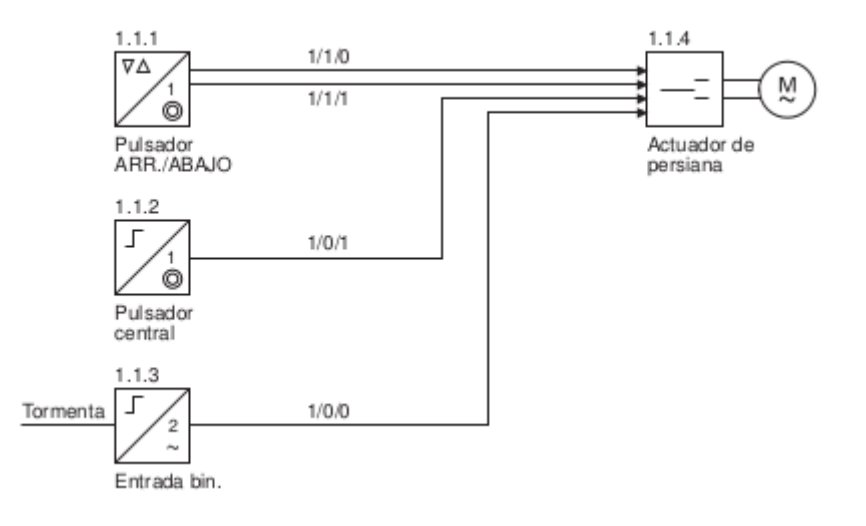

# 10.8 **Configuració dels components KNX amb el programa ETS**

Per configurar la instal·lació és necessari disposar d'un ordinador amb el programa ETS.

Amb el programa ETS s'ha de :

- Crear un projecte
- Importar les bases de dades dels dispositius utilitzats en la instal·lació.
- Crear l'estructura de la instal·lació (edificis, plantes, habitacions).
- Afegir els dispositius a l'estructura de la instal·lació (assignació de la adreça física).
- Selecció dels objectes de comunicació dels dispositius que s'utilitzaran (assignació de les adreces de grup als dispositius per relacionar-los).
- Ajustar els paràmetres dels dispositius.

Una vegada configurada la instal·lació s'ha de descarregar de la configuració a cada un dels dispositius instal·lats. Per descarregar l'adreça física i l'aplicació amb l'adreça de grup, a un dispositiu, s'ha de pitjar el botó de programació del dispositiu. Al pitjar aquest botó, el dispositiu queda en modo de programació i pot carregar la configuració enviada amb l'ETS.

## **Preguntes:**

- 1. Quina és la funció de l'acoblador al bus?
- 2. Quins sistemes de transmissió s'utilitzen amb el protocol KNX?
- 3. Quina és la distancia màxima entre un dispositiu i la font d'alimentació de la línia?
- 4. Quina és la distància màxima entre dispositius d'una línia ?
- 5. Quin és la diferència entre els modes de configuració A-, E- i S-mode?
- 6. Per què es va crear el estàndard KNX?
- 7. Quina funció té el bus en la instal·lació KNX?
- 8. Per què és necessària l'adreça física?
- 9. Per a què serveix l'adreça de grup?
- 10.Un dispositiu pot tenir diverses adreces de grup o físiques?
- 11.Quins components mínims es necessiten per fer una instal·lació KNX i posar-la en marxa?
- 12.Quina és l'estructura d'una adreça física?
- 13.Quina és l'estructura d'una adreça de grup de 3 nivells?
- 14.Quines topologies de bus coneixes i quina no està permesa utilitzar en una instal·lació amb components KNX?
- 15. Quin tipus de cable bus es recomanable utilitzar?
- 16.Indica el passos necessaris per a configurar una instal·lació amb l'ETS.

# **Exercici 1**

Quins dispositius pots identificar en el següent esquema?

Quantes línies i quantes arees formen la instal·lació?

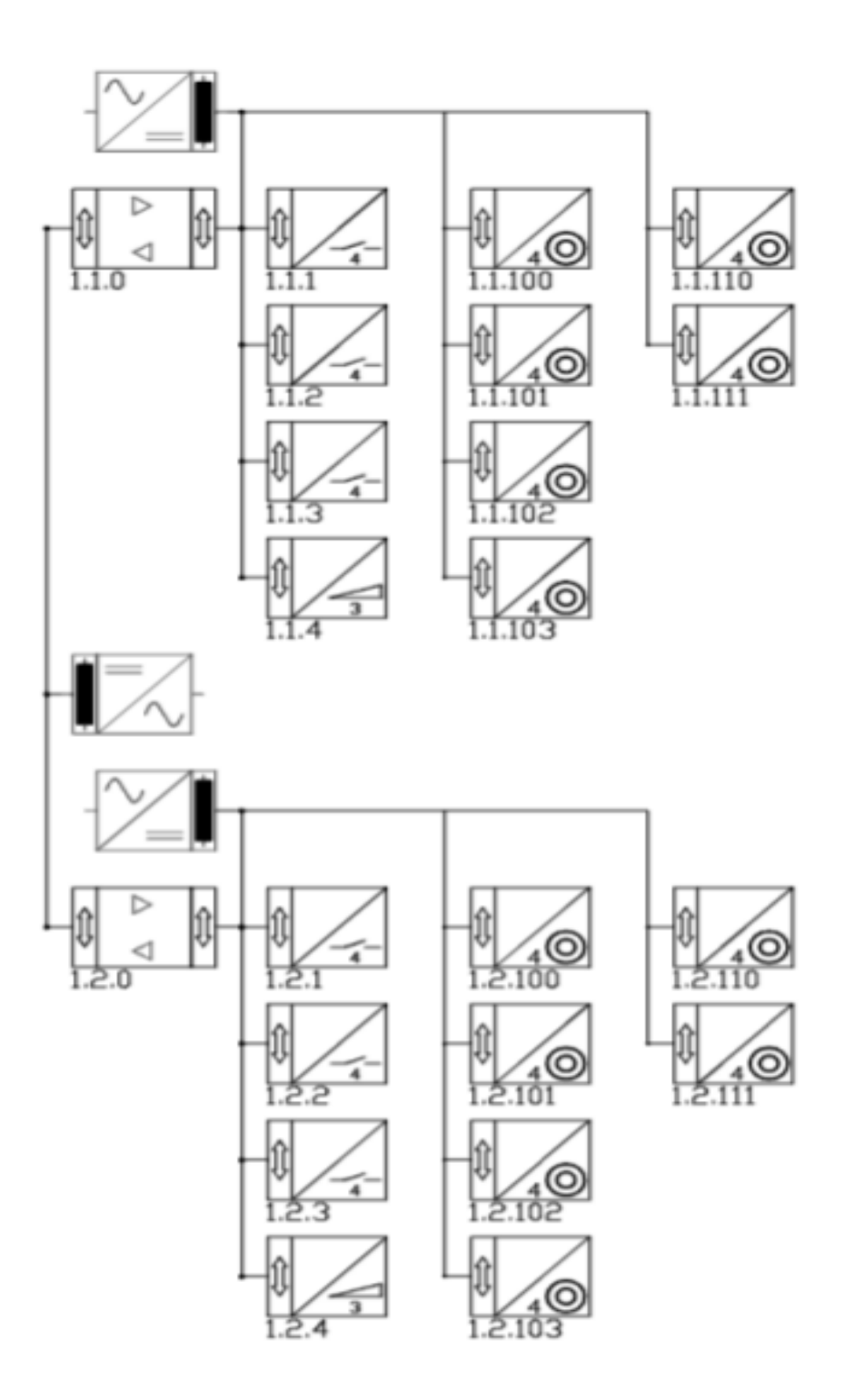

# **Exercici 2**

Anomena els dispositius que formen la instal·lació.

Dóna una adreça física als dispositius.

Dóna les adreces de grup perquè es facin les següents maniobres

A i B maniobren C i D.

E i F maniobren G i H

I maniobra J

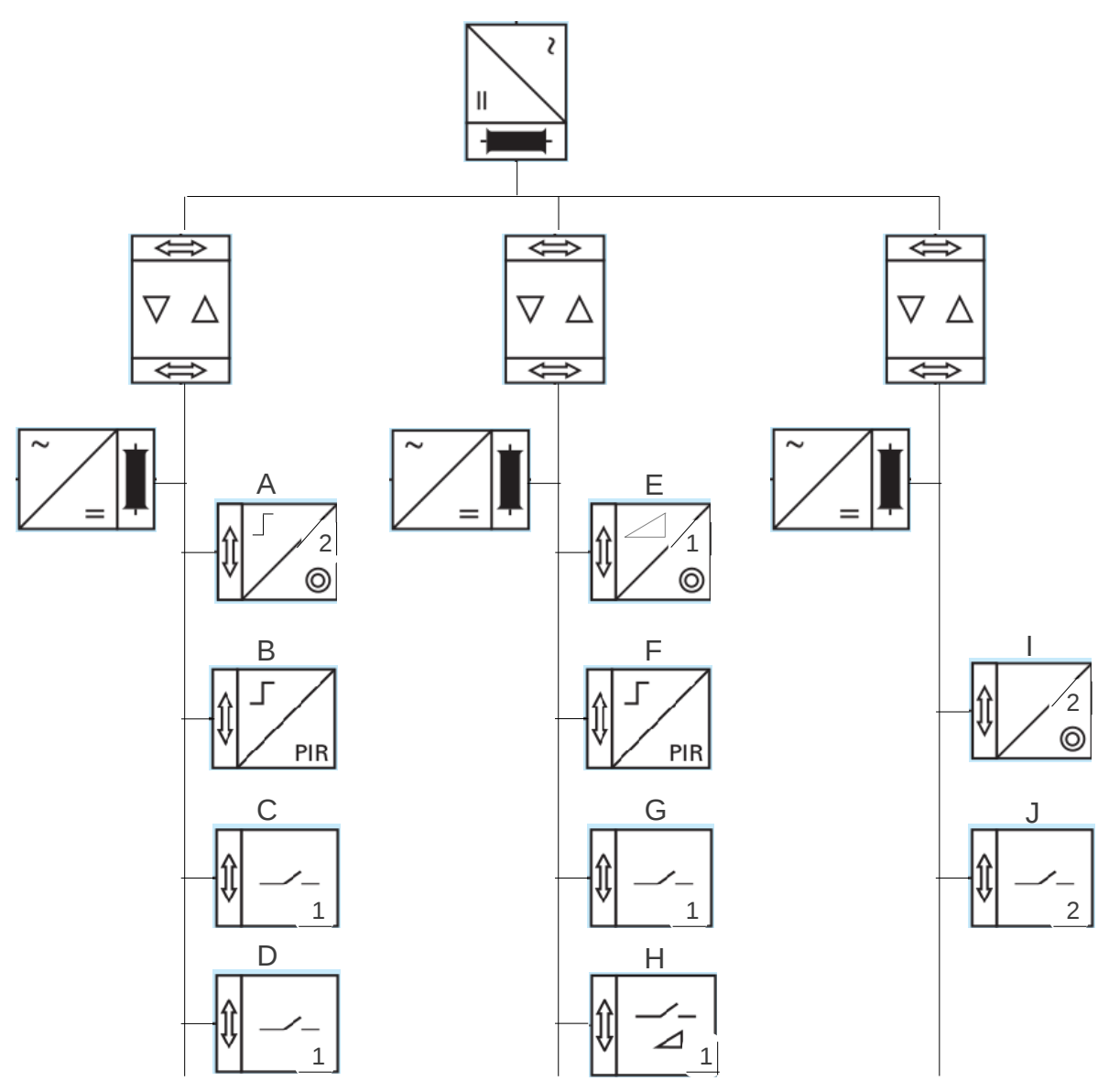

# 10.9 **Bases de dades, aplicacions i objectes de comunicació**

Pel sensor polsador 2 canals de l'entrenador s'ha d'importat la base de dades

TASTER\_2\_FWS\_VD-TP\_XX\_V06-03-18.VD3.

Aquesta base de dades permet importar les següents aplicacions:

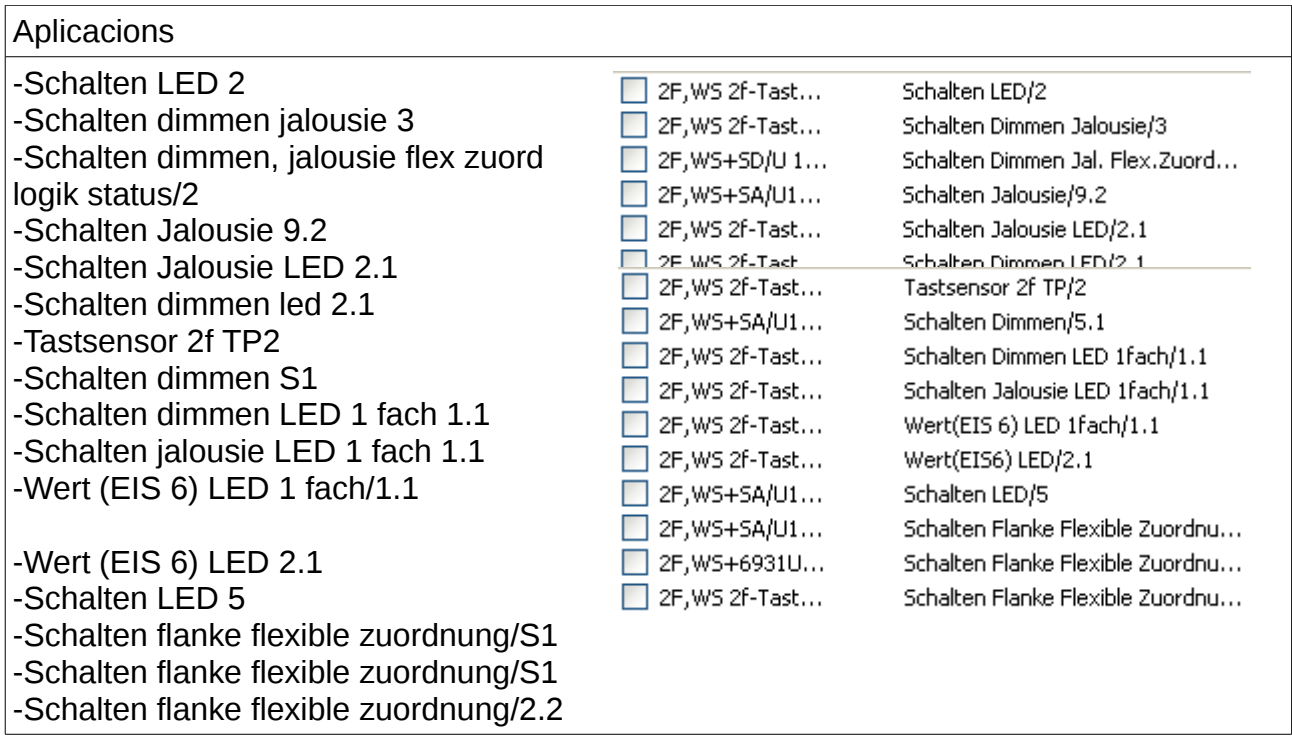

L'aplicació triada dependrà del dispositiu amb que es relaciona els sensor polsador.

Relacionat amb un actuador per apagar i encendre un llum, es pot utilitzar l'aplicació "Schalten LED 2".

Per baixar o pujar una persiana s'utilitzarà una aplicació "Schalten Jalousie"

Per maniobrar un regulador de llum (dimmer) es pot triar entre les aplicacions "Schalten dimmen".

En la pràctica KNX 2 s'ha de apagar i encendre un llum, per això es tria l'aplicació "Schalten LED 2".

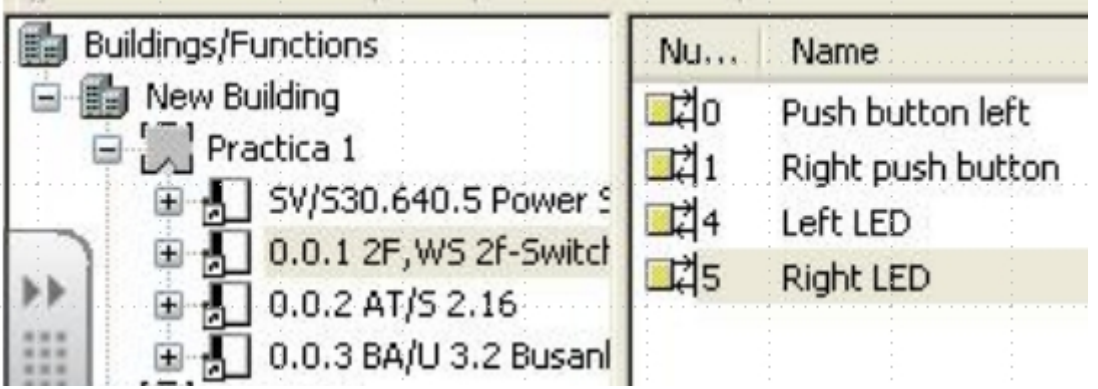

La imatge mostra el seleccionat el sensor polsador en la finestra esquerra i els 4 objectes de comunicació corresponents en la finestra dreta.

Els objectes corresponen a:

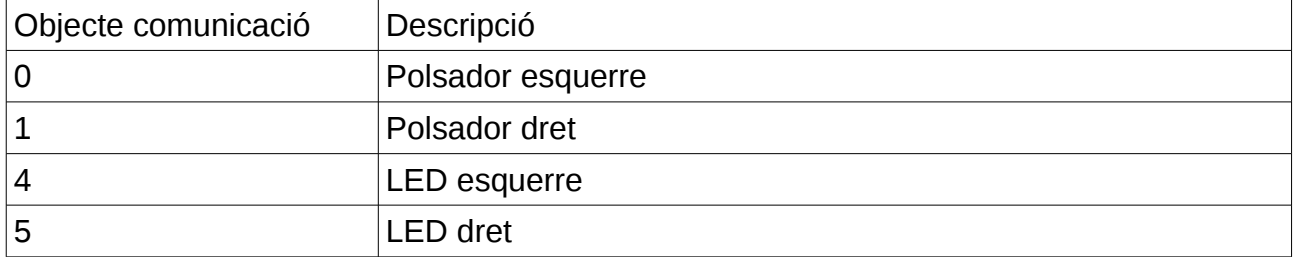

Es tracta dels components del sensor que són configurables.

Els objectes de comunicació que es vulguin utilitzar s'han de relacionar amb una adreça de grup amb altres objectes de comunicació. En la pràctica KNX 2 es relacionen amb els objectes de comunicació 0 i 1 de l'actuador binari (base de dades "ATS216.VD1", aplicació "11 A2 binär 070151").

> Aplicacions de la base de dades ATS216.VD1

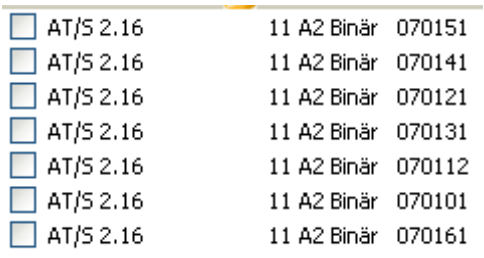

Per donar una adreça de grup a un objecte de comunicació s'ha de seleccionar l'objecte i polsar la tecla dreta del ratolí.

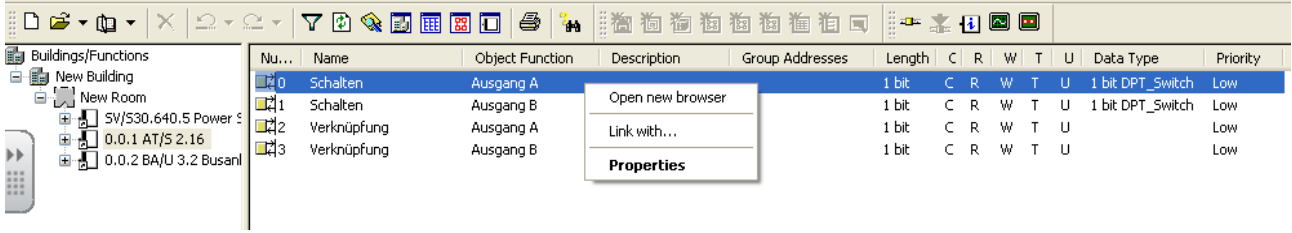

Apareix una finestra amb l'opció "Link with" que permet crear una adreça de grup nova o triar una existent.

A més, es necessari definir el tipus de dades de l'object de comunicació en la finestra de propietats (seleccionar objecte -> tecla dreta -> propietats-> tipus de dades).

En la pràctica KNX 2 s'utilitza el tipus 1001 que té els valors 0 (OFF) o 1 (ON).

Un altre tipus de dades és el 1002 – tipo boolean, utilitzat per realitzar operacions lògiques. El telegrama de dades mostra els valors true o false.

## 10.9.1 Descripció dels paràmetres de l'aplicació **SWITCH/LED2 (SCHALTEN/LED2)** per a dispositiu " **Sensor polsador 2 canals** "

Base de dades que conté l'aplicació ["TASTER\\_2\\_FWS\\_VD-](https://dl.dropboxusercontent.com/u/41039029/domotica/KNX/bases%20datos%20entrenador/TASTER_2_FWS_VD-TP_XX_V06-03-18.VD3)[TP\\_XX\\_V06-03-18.VD3"](https://dl.dropboxusercontent.com/u/41039029/domotica/KNX/bases%20datos%20entrenador/TASTER_2_FWS_VD-TP_XX_V06-03-18.VD3).

Descripció de les funcions de l'aplicació:

Permet assignar direccions de grup a les tecles i els LED. Permet definir els colors dels LED en funció dels valors, ON o OFF, enviats pels objectes amb les direccions de grup assignades als LED.

Permet utilitzar els LED com a llums d'orientació. En aquest cas els LED no canvie de color per indicar l'estat ON/OFF, sinó que serveixen per trobar el sensor en la foscor.

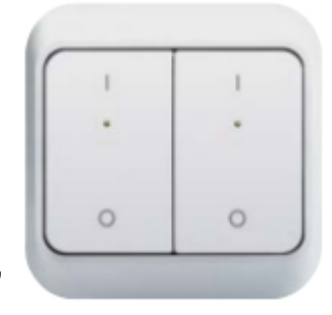

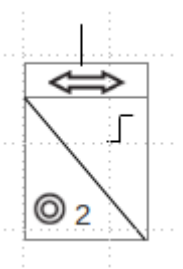

Paràmetre: LED

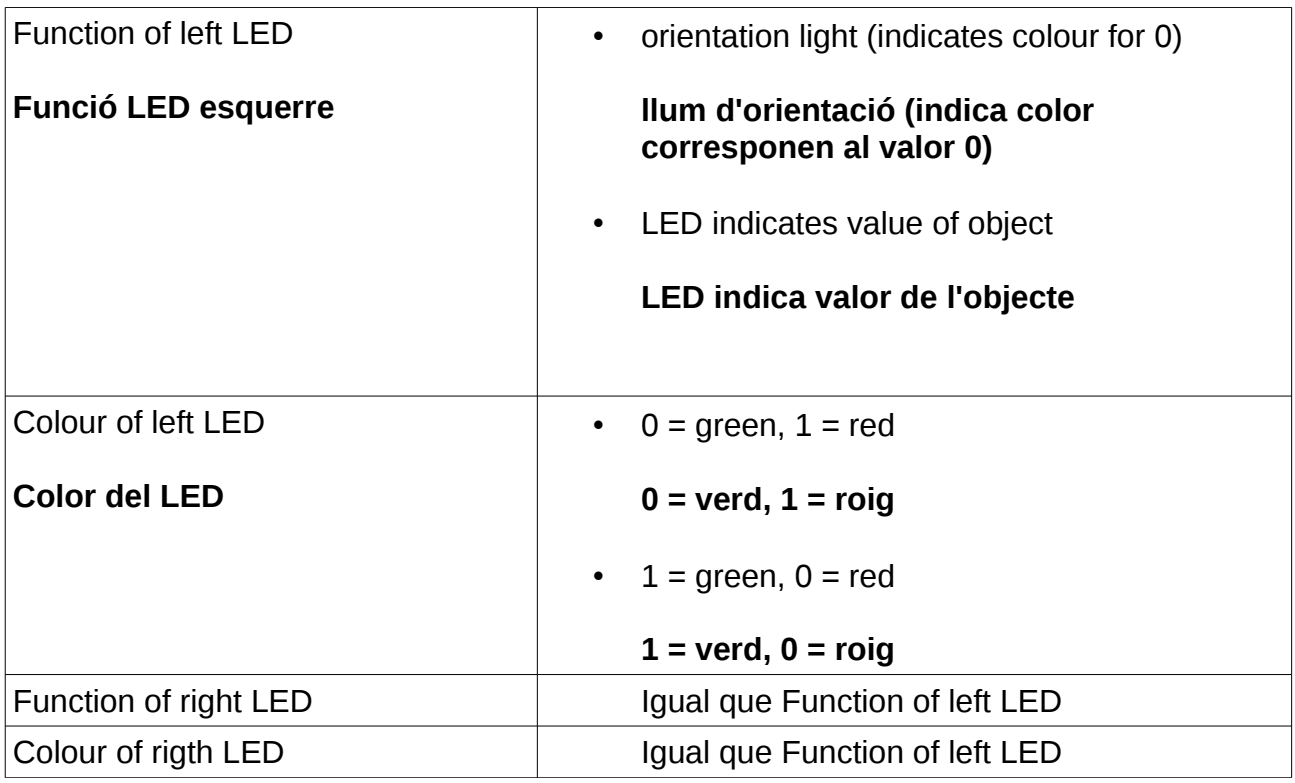

Objectes de comunicació de l'aplicació SWITCH/LED2 (SCHALTEN/LED2)

Paulino Posada [Blog Son Pacs Instal·lacions Domòtiques](http://sonpacsinstalacionsdomotiques.blogspot.com.es/) pàg. 30 de 101

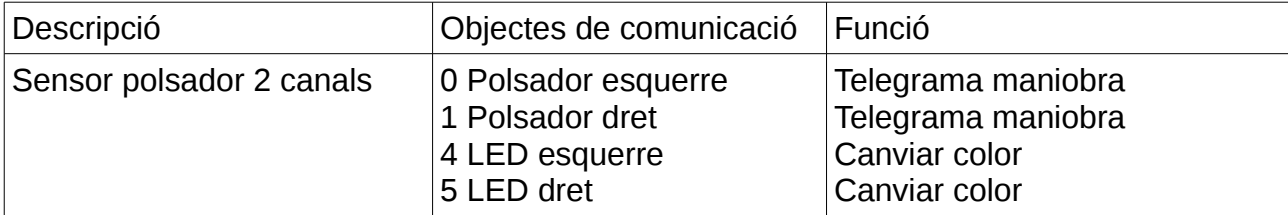

Exemples de configuració del dispositiu "Sensor polsador 2 canals" amb l'aplicació SWITCH/LED2 (SCHALTEN/LED2).

Exemple 10.9.1.1

El tipus de dades dels objectes de comunicació és 1001 "switch"

La tecla dreta determina el color del LED de la tecla dreta segons la següent taula.

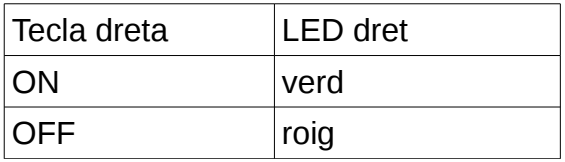

La tecla esquerra determina el color del LED de la tecla esquerra segons la següent taula.

El tipus de dades dels objectes de comunicació és 1001 "switch"

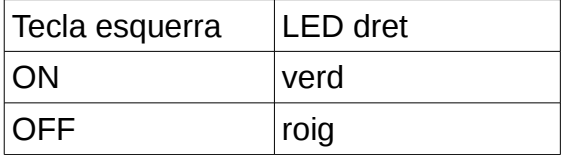

## Exemple 10.9.1.2

El tipus de dades dels objectes de comunicació és 1001 "switch"

La tecla dreta determina el color dels LEDs d'ambdues tecles segons la següent taula.

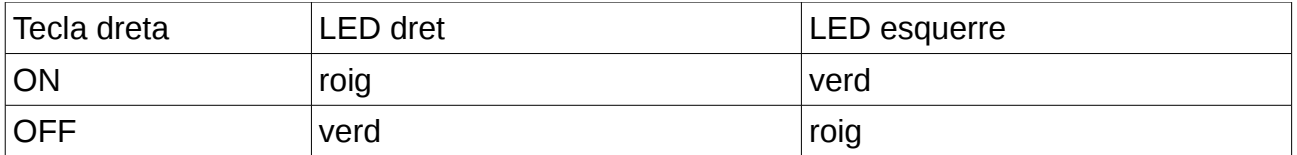

#### Exemple 10.9.1.3

El tipus de dades dels objectes de comunicació és 1001 "switch"

La tecla dreta determina el color del LED de la tecla esquerra segons la següent taula.

El tipus de dades dels objectes de comunicació és 1001 "switch"

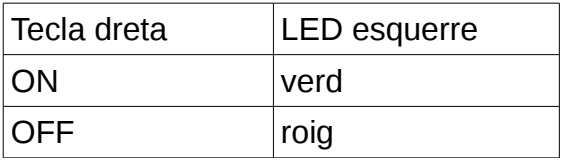

La tecla esquerra determina el color del LED de la tecla dreta segons la següent taula.

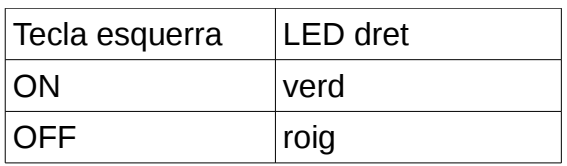

## 10.9.2 Descripció dels paràmetres de l'aplicació **11 A2 binär 070151** per a dispositiu " **Actuador binari 2 sortides** "

Base de dades que conté l'aplicació ["ATS216.VD1"](https://dl.dropboxusercontent.com/u/41039029/domotica/KNX/bases%20datos%20entrenador/ATS216.VD1).

Descripció de les funcions de l'aplicació:

- Permet assignar direccions de grup als contactes A i B per realitzar maniobra en funció dels valors, ON o OFF, enviats pels objectes amb les direccions de grup assignades als contactes.
- Permet maniobrar els contactes A i B en funció del resultat de la operació lògica AND o OR, seleccionada en els paràmetres. Per exemple, el contacte A combina els valors dels objectes de comunicació 0 i 2 per fer l'operació lògica.
- Permet definir els contactes com normalment oberts o tancats.
- Permet definir una posició predeterminada dels contactes.
- Permet enviar al bus un missatge amb informació del estat dels contactes A i B.

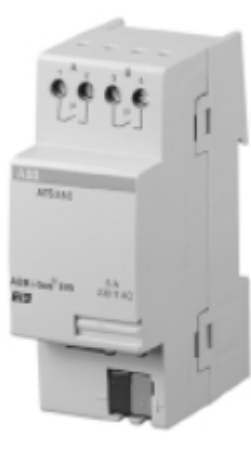

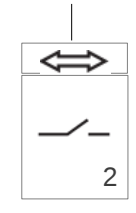

Paràmetres:

- Ausgang A **Sortida A**
- Ausgang B **Sortida B (els paràmetres de la sortida B són iguals als de la sortida A)**

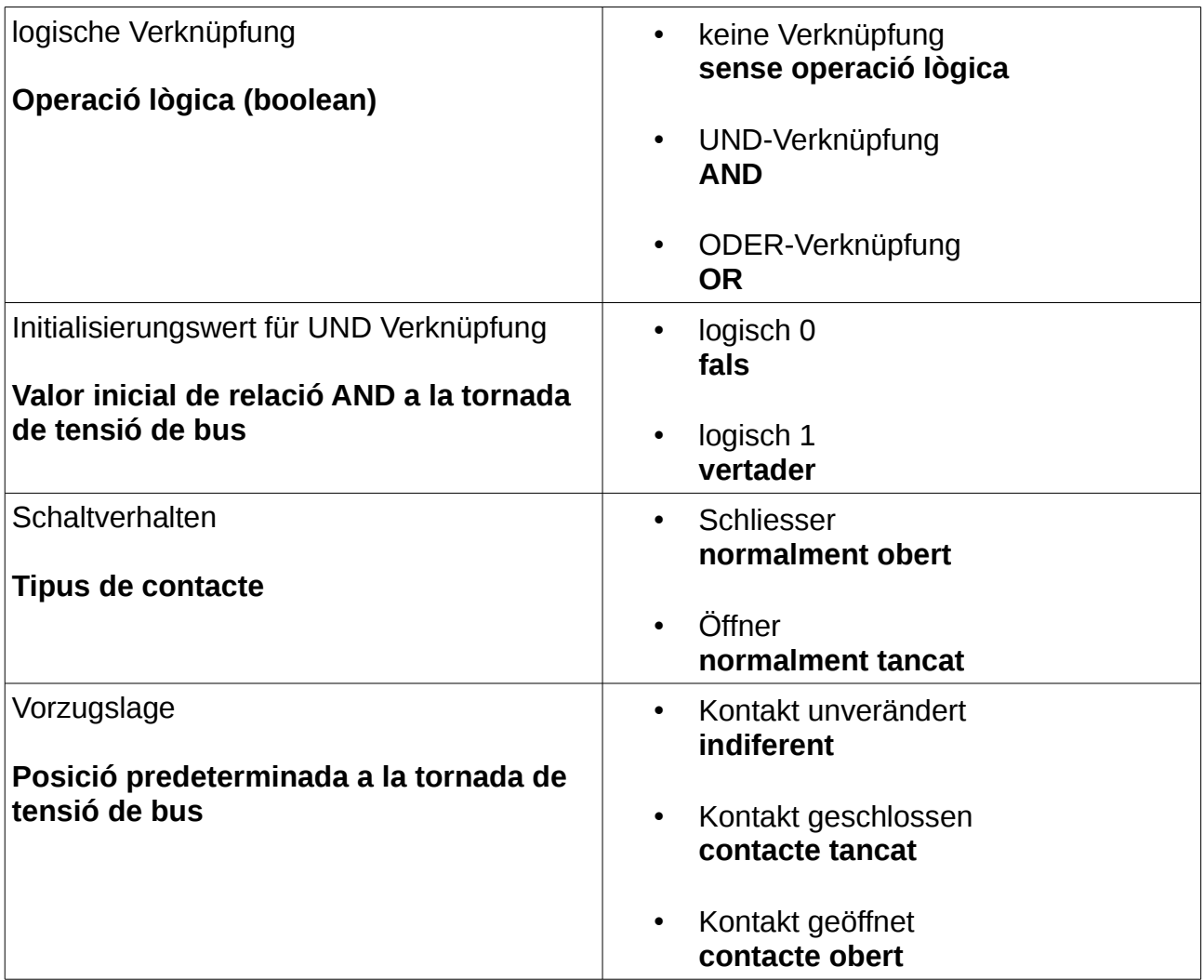

# Objectes de comunicació de l'aplicació 11 A2 binär 070151

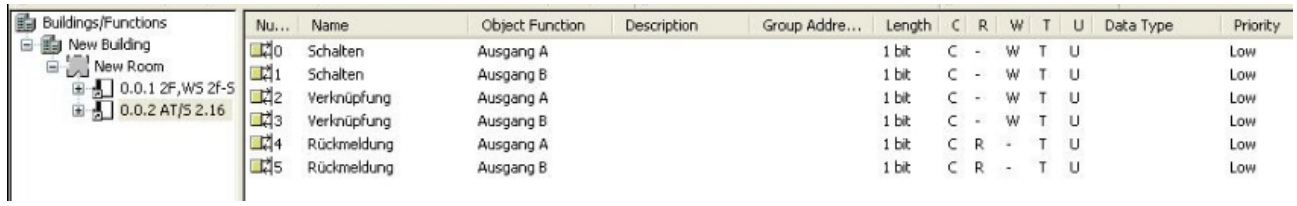

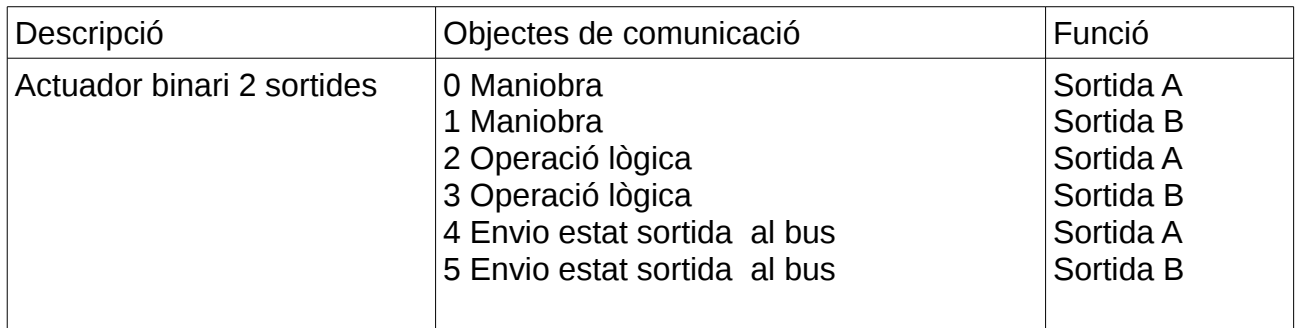

Exemples de configuració del dispositiu "Actuador binari 2 sortides" amb l'aplicació 11 A2 binär 070151.

El tipus de dades dels objectes de comunicació és 1002 "boolean"

Els objectes de comunicació de l'actuador binari es relacionen amb els del sensor polsador.

El sensor polsador s'ha de configurar de la següent manera:

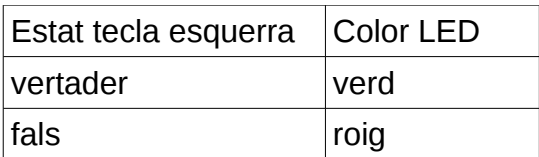

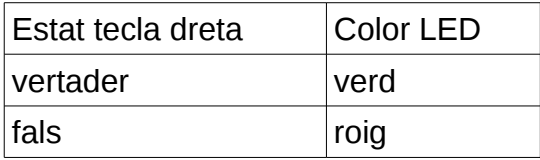

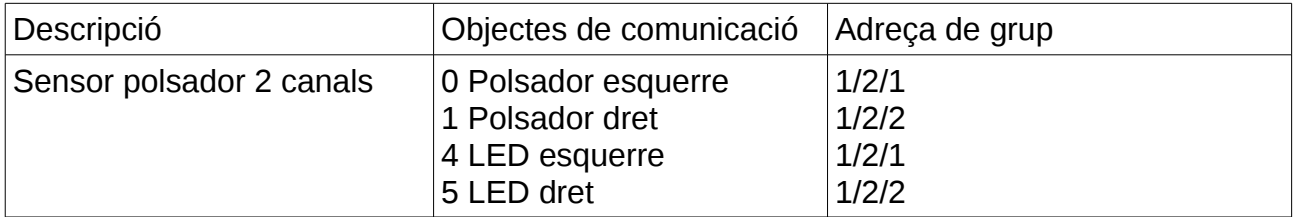

## Exemple 10.9.2.1

El contacte A esta configurat com a normalment obert.

Per tancar la sortida A, la relació lògica dels valors de les tecles esquerra i dreta és AND.

Fes una taula pel contacte A amb les combinacions dels valors d'entrada i l'estat el contacte.

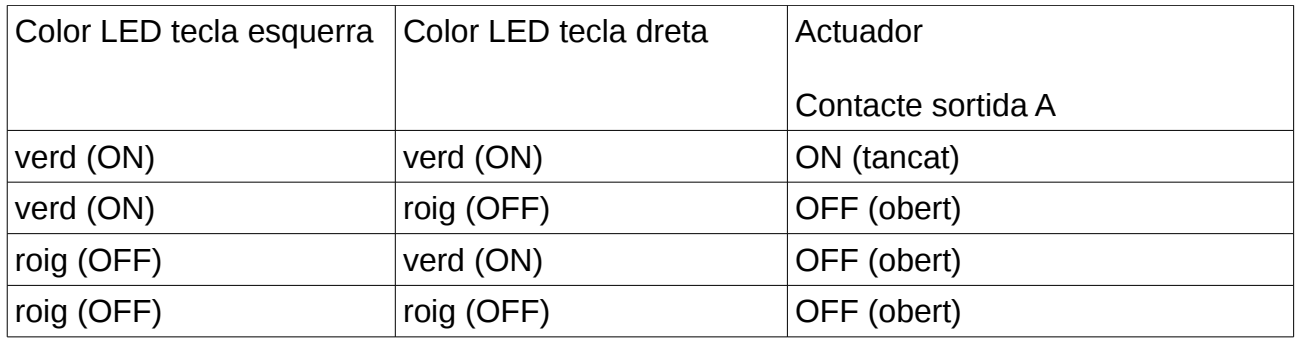

## Exemple 10.9.2.2

El contacte B esta configurat com a normalment obert.

Per tancar la sortida B, la relació lògica dels valors de les tecles esquerra i dreta és OR.

Configura el paràmetre "posició predeterminada a la tornada de tensió del bus" perquè el contacte estigui obert després d'una interrupció de tensió del bus.

Fes una taula pel contacte B amb les combinacions dels valors d'entrada i l'estat el contacte.

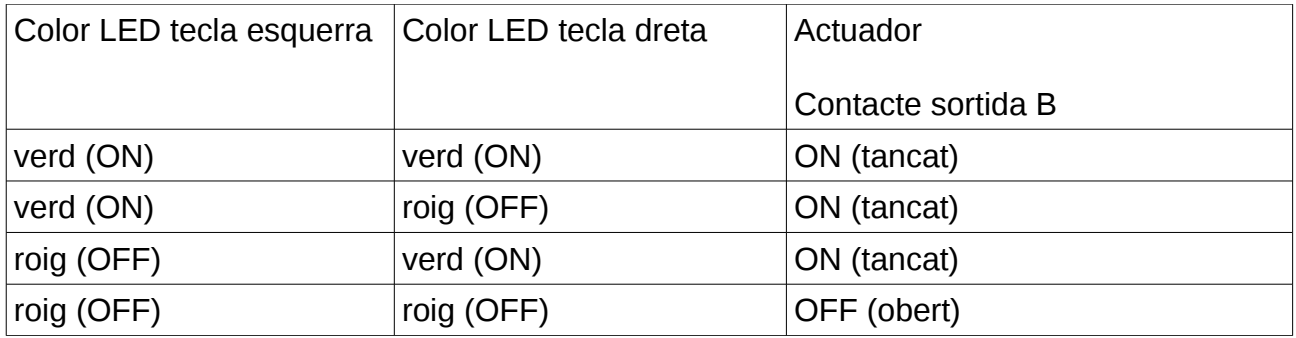

#### Exemple 10.9.2.3

El contacte B esta configurat com a l'exemple anterior.

Configura el paràmetre "posició predeterminada a la tornada de tensió del bus" perquè el contacte estigui tancat després d'una interrupció de tensió del bus.

#### Exemple 10.9.2.4

El contacte A esta configurat com a normalment tancat.

Per tancar la sortida A, la relació lògica dels valors de les tecles esquerra i dreta és AND.

Fes una taula pel contacte A amb les combinacions dels valors d'entrada i l'estat del contacte.

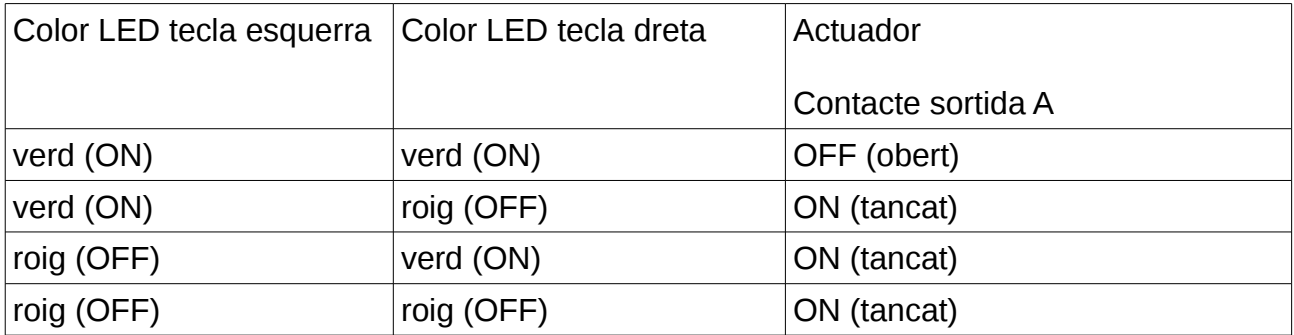

## 10.9.3 Descripció dels paràmetres de l'aplicació **11 A2 binär 070161** per a dispositiu " **Actuador binari 2 sortides** "

Base de dades que conté l'aplicació ["ATS216.VD1"](https://dl.dropboxusercontent.com/u/41039029/domotica/KNX/bases%20datos%20entrenador/ATS216.VD1).

Descripció de les funcions de l'aplicació:

- Permet assignar direccions de grup als contactes A i B per realitzar maniobra en funció dels valors, ON o OFF, enviats pels objectes amb les direccions de grup assignades als contactes.
- Permet maniobrar els contactes A i B en funció del resultat de la operació lògica AND o OR, seleccionada en els paràmetres. Per exemple, pel contacte A combina els valors dels objectes de comunicació 0 i 2 per fer l'operació lògica.
- Permet definir els contactes com normalment oberts o tancats.
- Permet definir una posició predeterminada dels contactes.
- Permet definir una temporització dels contactes A i B.

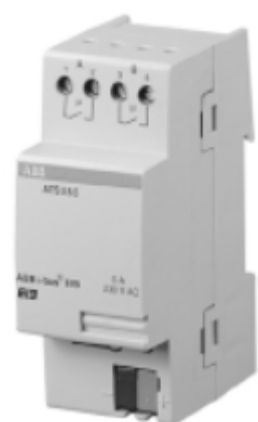

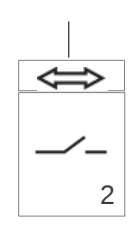

Paràmetres:

- Ausgang A **Sortida A**
- Ausgang B **Sortida B (els paràmetres de la sortida B són iguals als de la sortida A)**

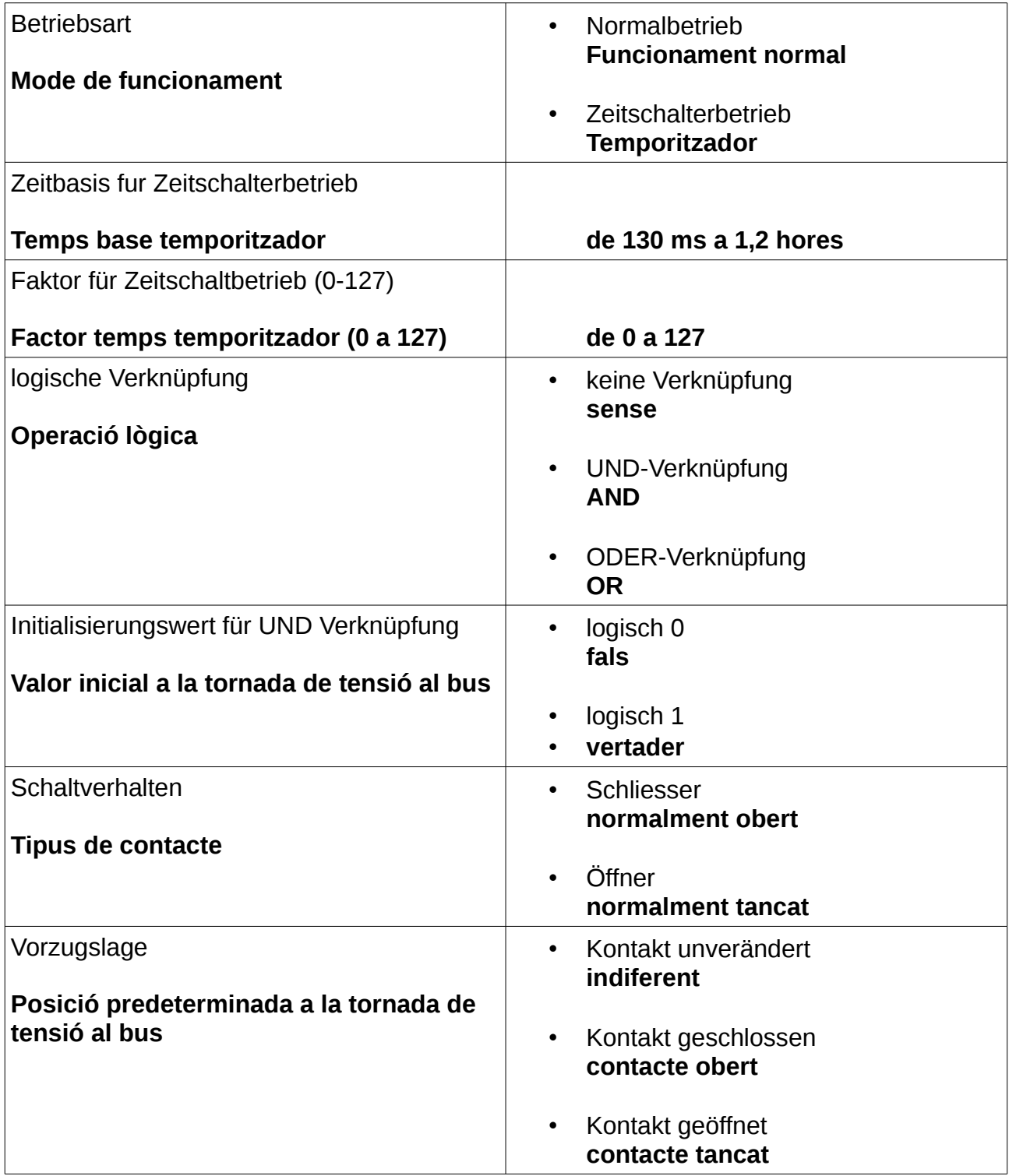

#### Objectes de comunicació de l'aplicació 11 A2 binär 070161

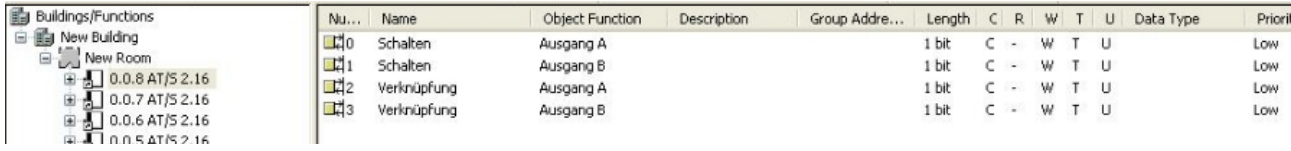

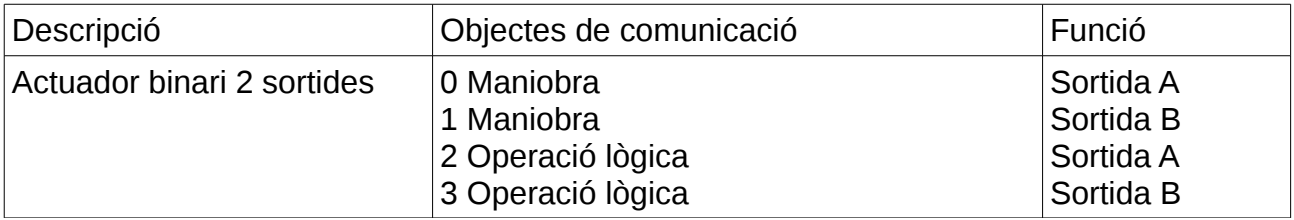

#### Exemple 10.9.3.1

El tipus de dades dels objectes de comunicació és 1001 "switch"

Configuració de la sortida A com a contacte normalment obert, amb un retard de 10 segons.

Configuració de la sortida B com a contacte normalment tancat, amb un retard de 5 segons.

Els objectes de comunicació de l'actuador binari es relacionen amb la tecla esquerra del sensor polsador.

Exemple 10.9.3.2

Control de un llum amb un sensor polsador doble i un actuador de dues sortides.

## **Objectiu:**

El color dels LED de les tecles indiquen el valor de la darrera ordre enviada (p.ex. roig false, verd true).

Únicament quan ambdues tecles hagin enviat el valor true, s'encendrà el llum connectat a la sortida A de l'actuador. En aquest cas ambdós LEDs indicaran el color verd.

Si alguna de las tecles envia el valor false, el llum s'apagarà.

## **Diagrama lògic**

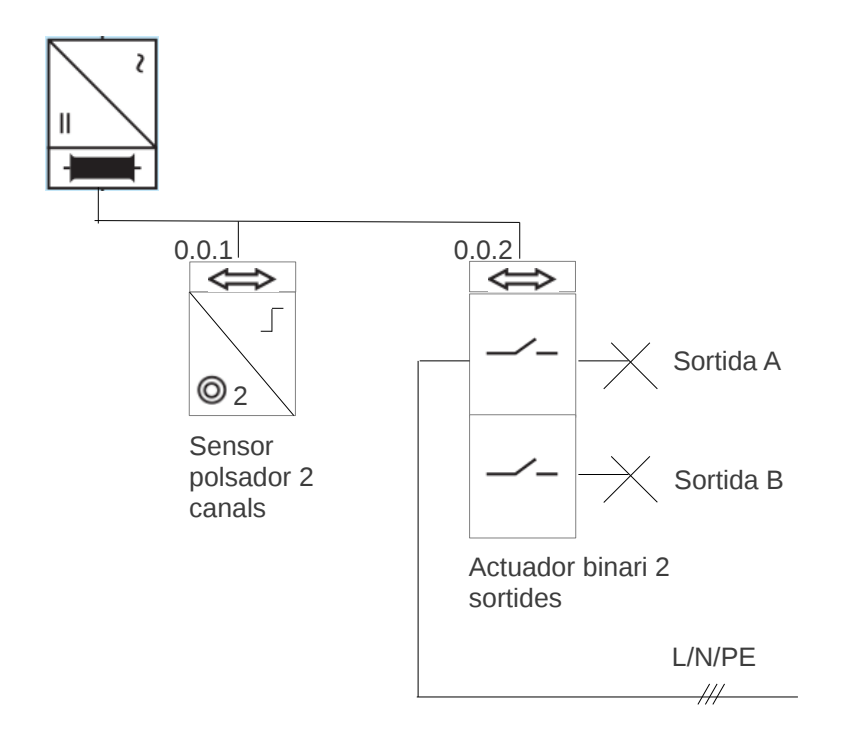

# **Diagrama funcional**

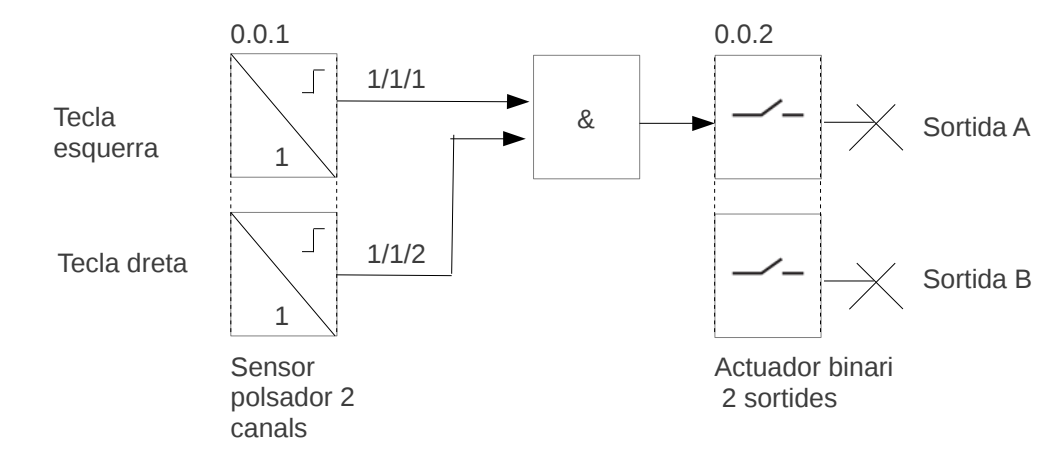

## Bloque de paràmetres

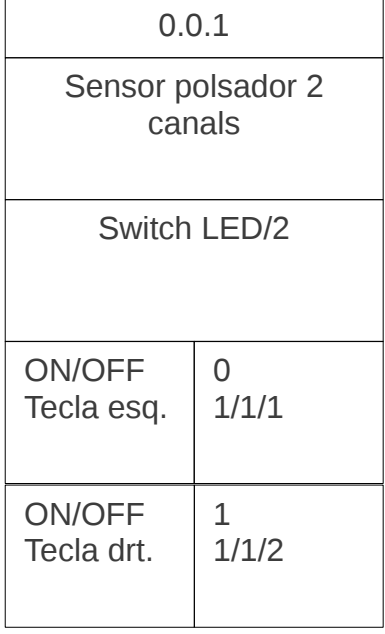

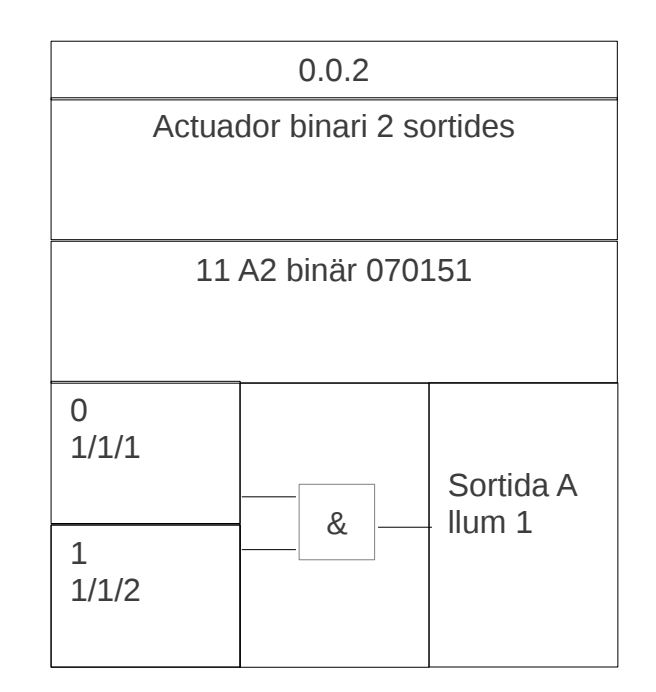

## 10.9.4 Descripció dels paràmetres de l'aplicació **"Schalten/1" (Switch/1)** per a dispositiu " **Entrada binaria 4 entrades** "

Base de dades que conté l'aplicació ["ETS\\_4230\\_VD-TP\\_XX\\_V05-03-23.VD3"](https://dl.dropboxusercontent.com/u/41039029/domotica/KNX/bases%20datos%20entrenador/ETS_4230_VD-TP_XX_V05-03-23.VD3).

Descripció de les funcions de l'aplicació:

- Permet connectar polsadors convencionals a les entrades per enviar la maniobra ON o OFF al bus (p.ex. per apagar o encendre llums).
- El paràmetre "tipus de contacte" és comú a totes les entrades, indicant si els polsadors connectats són normalment oberts o tancats.
- El paràmetre "temps d'estabilització" indica el temps mínim que el contacte ha de rebre senyal del polsador convencional perquè sigui reconegut la pulsació com a vàlida.

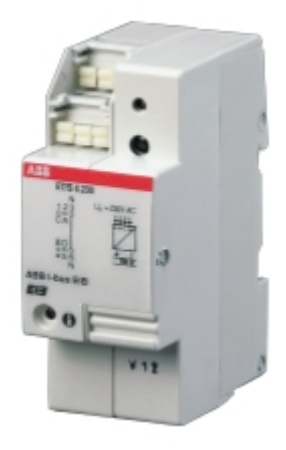

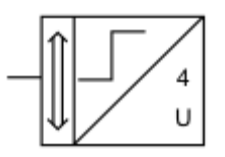

Paràmetres:

• General **General**

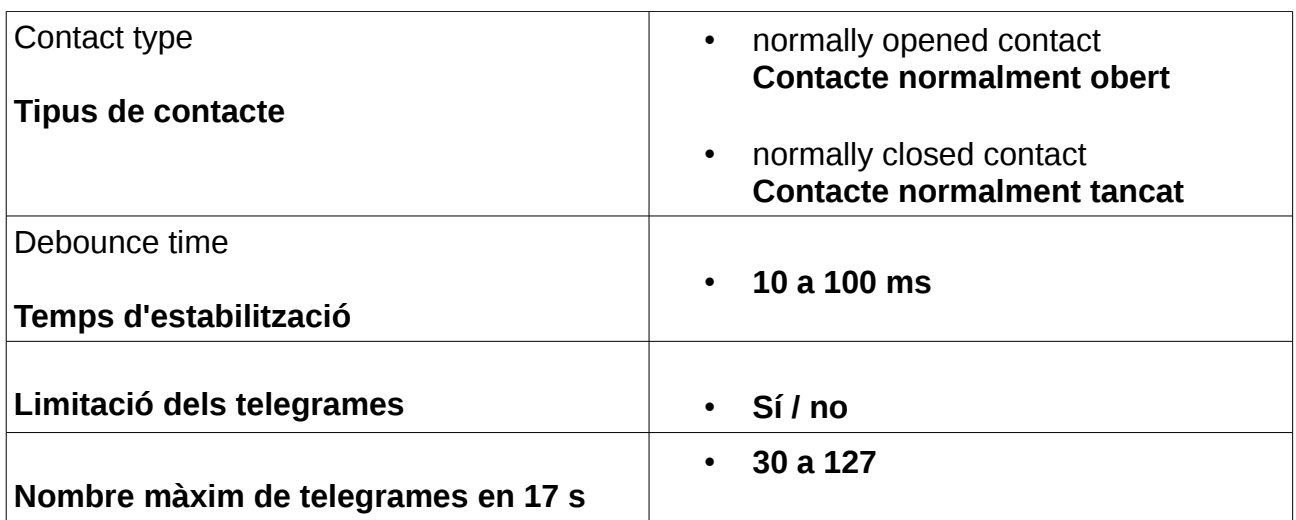

# • Sending behaviour **Configuració d'emissió (ajustar per separat per a cada entrada)**

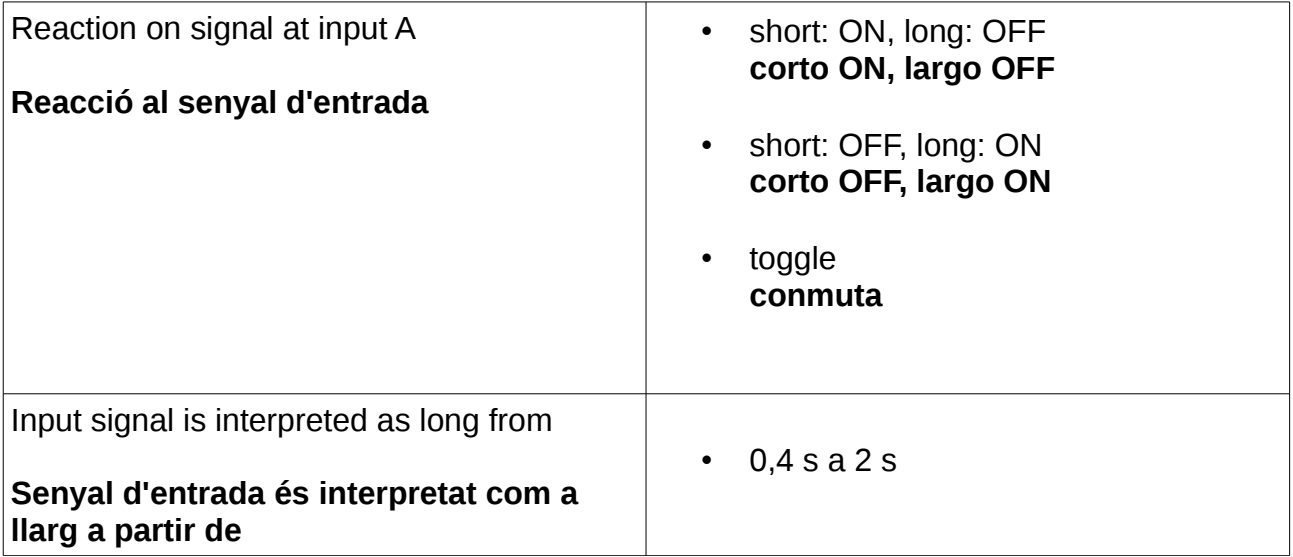

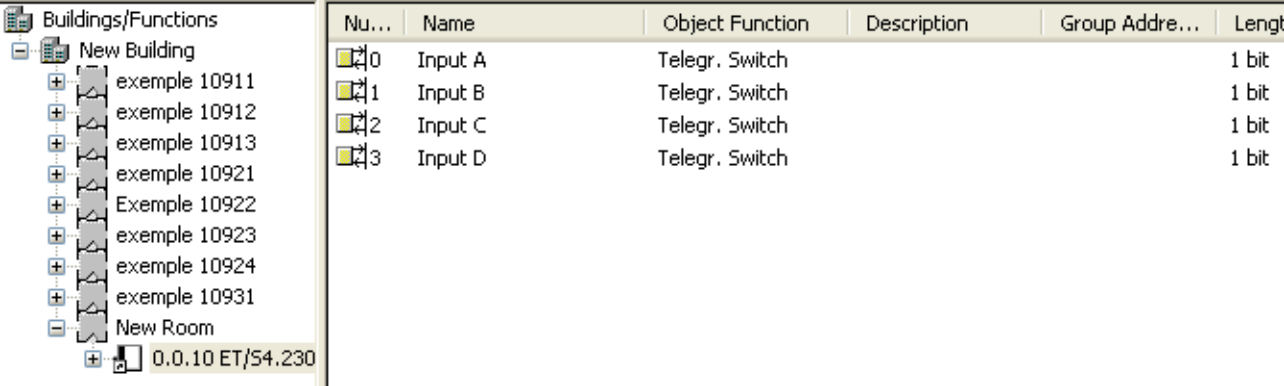

Objectes de comunicació de l'aplicació "Schalten/1" (Switch/1)

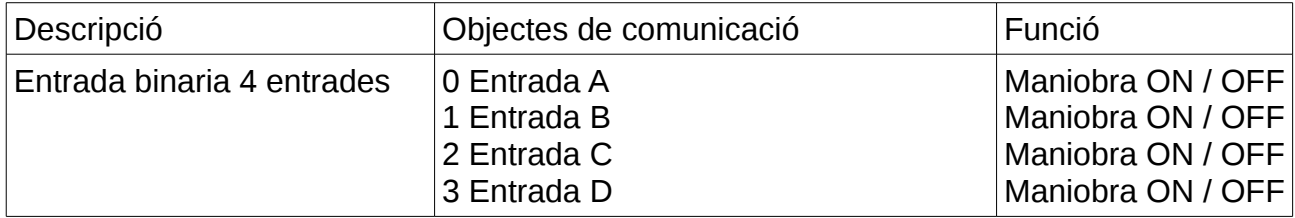

## Exemple 10.9.4.1

El tipus de dades dels objectes de comunicació és 1001 "switch"

Els objectes de comunicació de l'entrada binària es relacionen amb l'actuador binari.

L'aplicació de l'actuador binari és **11 A2 binär 070151**

Configuració de la sortida A (actuador) com a contacte normalment obert.

Configuració de la sortida B (actuador) com a contacte normalment tancat.

L'entrada binaria A (polsador normalment obert) tanca el contacte A de l'actuador amb una pulsació curta (de menys d'1 s) i l'obre amb una pulsació llarga.

L'entrada binària B (polsador normalment obert) obre el contacte B de l'actuador amb una pulsació curta (de menys d'1 s ) i el tanca amb una pulsació llarga (de més d'1 s).

#### Exemple 10.9.4.2

El tipus de dades dels objectes de comunicació és 1001 "switch"

Els objectes de comunicació de l'entrada binària es relacionen amb els actuadors binaris 1 i 2.

Configuració actuador 1

- sortida A com a contacte normalment obert.
- sortida B com a contacte normalment obert.

#### Configuració actuador 2

- sortida A com a contacte normalment obert.
- sortida B com a contacte normalment obert.

L'entrada binaria A tanca els contactes A i B de l'actuador 1 amb una pulsació llarga (de més d'1 s) i els obre amb una pulsació curta.

L'entrada binaria B tanca el contacte B de l'actuador 1 amb una pulsació curta (de menys d'1 s) i el obre amb una pulsació llarga.

L'entrada binària C tanca els contactes A i B de l'actuador 2 amb una pulsació llarga (de més d'1 s) i els obre amb una pulsació curta.

L'entrada binaria D tanca el contacte B de l'actuador 2 amb una pulsació curta (de menys d'1 s) i el obre amb una pulsació llarga.